# **VYSOKÉ UČENÍ TECHNICKÉ V BRNĚ**

### **BRNO UNIVERSITY OF TECHNOLOGY**

**FAKULTA ELEKTROTECHNIKY A KOMUNIKAČNÍCH TECHNOLOGIÍ**  ÚSTAV ELEKTROENERGETIKY

FACULTY OF ELECTRICAL ENGINEERING AND COMMUNICATION DEPARTMENT OF ELECTRICAL POWER ENGINEERING

### **FÁZOVÁNÍ GENERÁTORU POMOCÍ FUNKCE "SYNCHRO-CHECK " TERMINÁL U VÝVODOVÉHO POLE**

BAKALÁŘSKÁ PRÁCE **BACHELOR'S THESIS** 

**AUTHOR** 

AUTOR PRÁCE E TOMÁŠ GREGR

**BRNO 2010** 

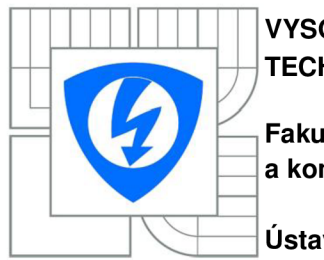

**VYSOKÉ UČENÍ TECHNICKÉ V BRNĚ** 

**Fakulta elektrotechniky a komunikačních technologií** 

**Ústav elektroenergetiky** 

### **Bakalářská práce**

bakalářský studijní obor **Silnoproudá elektrotechnika a elektroenergetika** 

*Student:* Tomáš Gregr *ID:* 106450 *Ročník:* 3 *Akademický rok:* 2009/2010

#### **NÁZEV TÉMATU:**

#### **Fázování generátoru pomocí funkce "synchro-check" terminálu vývodového pole**

#### **POKYNY PRO VYPRACOVÁNÍ:**

1 .Přechodné děje spojené s nepřesným fázováním synchronního generátoru

2. Popis funkce "synchro-check" terminálu pro chránění a řízení točivého stroje

3. Konfigurace a nastavení funkce "synchro-check" pro fázování laboratorního generátorového soustrojí

4. Testování synchronizační funkce terminálu

#### **DOPORUČENÁ LITERATURA:**

Podle pokynů vedoucího práce

*Termín zadání:* 8.2.2010 *Termín odevzdání:* 31.5.2010

*Vedoucí práce:* doc. Ing. Jaroslava Orságová, Ph.D.

**doc. Ing. Čestmír Ondrůšek, CSc.**  *Předseda oborové rady* 

#### **UPOZORNĚNÍ:**

Autor bakalářské práce nesmí při vytváření bakalářské práce porušit autorská práva třetích osob, zejména nesmí zasahovat nedovoleným způsobem do cizích autorských práv osobnostních a musí si být plně vědom následků porušení ustanovení § 11 a následujících autorského zákona č. 121/2000 Sb., včetně možných trestněprávních důsledků vyplývajících z ustanovení části druhé, hlavy VI. díl 4 Trestního zákoníku č.40/2009 Sb.

Bibliografická citace práce:

GREGR, T. FÁZOVÁNÍ GENERÁTORU POMOCÍ FUNKCE "SYNCHRO-CHECK" TERMINÁLU VÝVODOVÉHO POLE. BRNO: VYSOKÉ UČENÍ TECHNICKÉ V BRNĚ, FAKULTA ELEKTROTECHNIKY A KOMUNIKAČNÍCH TECHNOLOGIÍ, 2010. 57 S. VEDOUCÍ BAKALÁŘSKÉ PRÁCE DOC. ING. JAROSLAVA ORSÁGOVÁ, PH.D.

Prohlašuji, že jsem svou bakalářskou práci vypracoval samostatně a použil jsem pouze podklady (literaturu, projekty, SW atd.) uvedené v přiloženém seznamu.

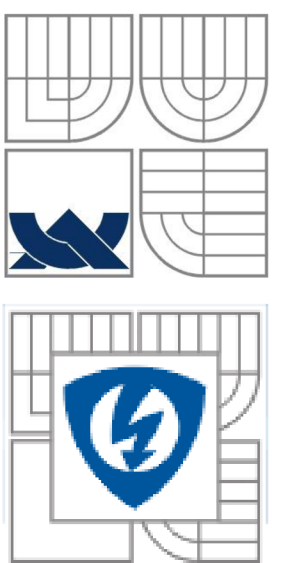

## *<sup>r</sup>* v *r* **VYSOKÉ UCENI TECHNICKÉ V BRNE**

**Fakulta elektrotechniky a komunikačních technologií Ústav elektroenergetiky** 

**Bakalářská práce** 

# **Fázování generátoru pomocí funkce M synchro-checkf? terminálu vývodového pole**

**Tomáš Gregr** 

**vedoucí: doc. Ing. Jaroslava Orságová, Ph.D. Ústav elektroenergetiky, FEKT VUT v Brně, 2010** 

**Brno** 

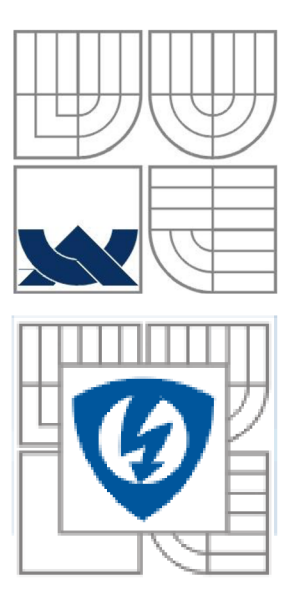

### **BRNO UNIVERSITY OF TECHNOLOGY**

**Faculty of Electrical Engineering and Communication Department of Electrical Power Engineering** 

**Bachelor's Thesis** 

# **Synchronization of Generator by Means of Synchro-check Relay in Feeder Terminal**

**by** 

**Tomáš Gregr** 

**Supervisor: doc. Ing. Jaroslava Orságová, Ph.D. Brno University of Technology, 2010** 

**Brno** 

### P **ODĚKOVÁN Í**

Rad bych vyjádřil poděkování doc. Ing. Jaroslavě Orságové, Ph.D. za odborné rady a vedení při vytváření mé závěrečné práce pro bakalářské studium, obzvláště za čas, který mi byl věnován.

#### A **BSTRAK T**

Úkolem této práce je teoretický rozbor problematiky paralelního chodu elektrických sítí a pripojovaní synchronních alternátorů k elektrizační soustavě. Seznámení se se stávajícími způsoby připojování synchronních alternátorů do společné sítě, historický vývoj této problematiky, fázovacími podmínkami, jejich povolenými odchylkami a aktuálním použitím moderních fázovacích automatů, výhradně se zaměříme na funkci synchro-check terminálu vývodového pole REF 543 vyráběného firmou ABB . Součástí práce je rozbor přechodových jevů při fázovacích pochodech, rozbor přesného fázování a rozbor fázování při odchylce napětí, frekvence a fázového posunu. Následně je naším úkolem seznámit se s konfiguračním programem CAP 505, provést zkomunizování terminálu REF 543 s PC, vytvořením nového projektu, jeho konfigurací a odesláním do terminálu REF 543. Dále se zabýváme návrhem nastavení synchronizační funkce synchro-check pro fázování. Hlavním úkolem této práce je návrh a následné odzkoušení zapojení pro testování synchronizační funkce terminálu REF 543 ve spolupráci s výkonovým vypínačem simulovaným na testovacím panelu od firmy ABB s využitím 6-fázového generátoru od firmy UNIMA-KS, který bude simulovat napětí alternátoru. Napětí sítě bude přivedeno přes třífázový autotransformátor od firmy Křižík n.p. Závěrem této práce se budeme zabývat detailním popisem připojení terminálu k počítači, jeho následnou konfigurací, nastavením požadovaných hodnot a zapojením přístrojů pro testování podmínek pro správné sepnutí zařízení.

**KLÍČOVÁ SLOVA:** elektrická síť; synchronní alternátor; fázování; fázovací podmínky; fázovací automaty; synchro-check; ABB; terminál vývodového pole REF 543; CAP 505; 6-fázový generator; UNIMA-KS

#### A **BSTRAC T**

The aim of this work is a theoretical analysis of the parallel operation problems of electrical networks, as well as of the connecting the synchronous alternators to the electric power system. The knowledge of the present methods of connecting the synchronous alternators to the common network, of the historical evolution of this set of problems, of the phase conditions, their permitted deviations, as well as of the actual use of the modern phase automatic equipment, thereafter we to concentrate exclusively on the function of the synchro-check feeder terminal REF 543 produced by the ABB company. A part of this work is the analysis of the transient phenomena, that of accurate phasing, as well as that of phasing during a voltage, frequency and phase shift. Thereafter our goal is to get acquainted with the configuration program CAP 505, to carry out the communication of the REF 543 with PC, creating a new project, its configurating and then transmitting it to the REF 543 terminal. Further we occupy ourselves with the project to adjust the synchronous function synchro-check to phasing. The main task of this work is the proposal and the following testing of the connexion with the aim to test the synchronous function of the REF 543 terminal in cooperation with the output circuit breaker simulated on the test panel from the ABB company. Using the 6-phase generator from the UNIMA-KS company, this will simulate the voltage of the alternator. The network voltage is induced by means of the threephase autotransformer from the Křižík n.p. company. We end this work up with a detailed description of connecting the terminal to the computer, with its following configuration, with setting up the required values, as well as with connecting the apparatus on order to test the conditions for the correct connection of the whole device.

**KEY WORDS:** grid; alternator; synchronization; synchronizing conditions; synchronizing machines; synchro-check; ABB; feeder terminal REF 543; CAP 505; 6-phase generator; UNIMA-KS

### **OBSA H**

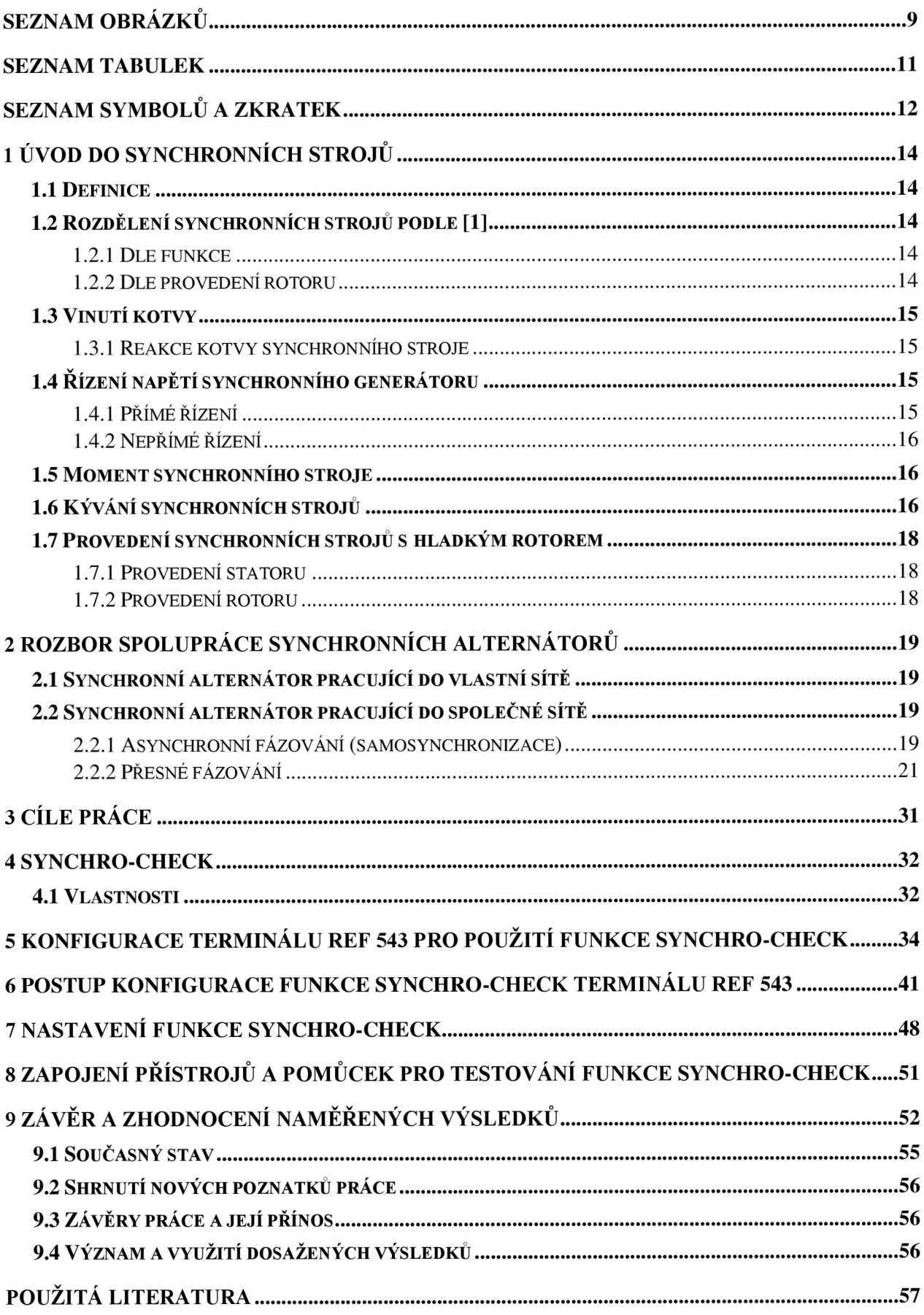

### **SEZNAM OBRÁZKŮ**

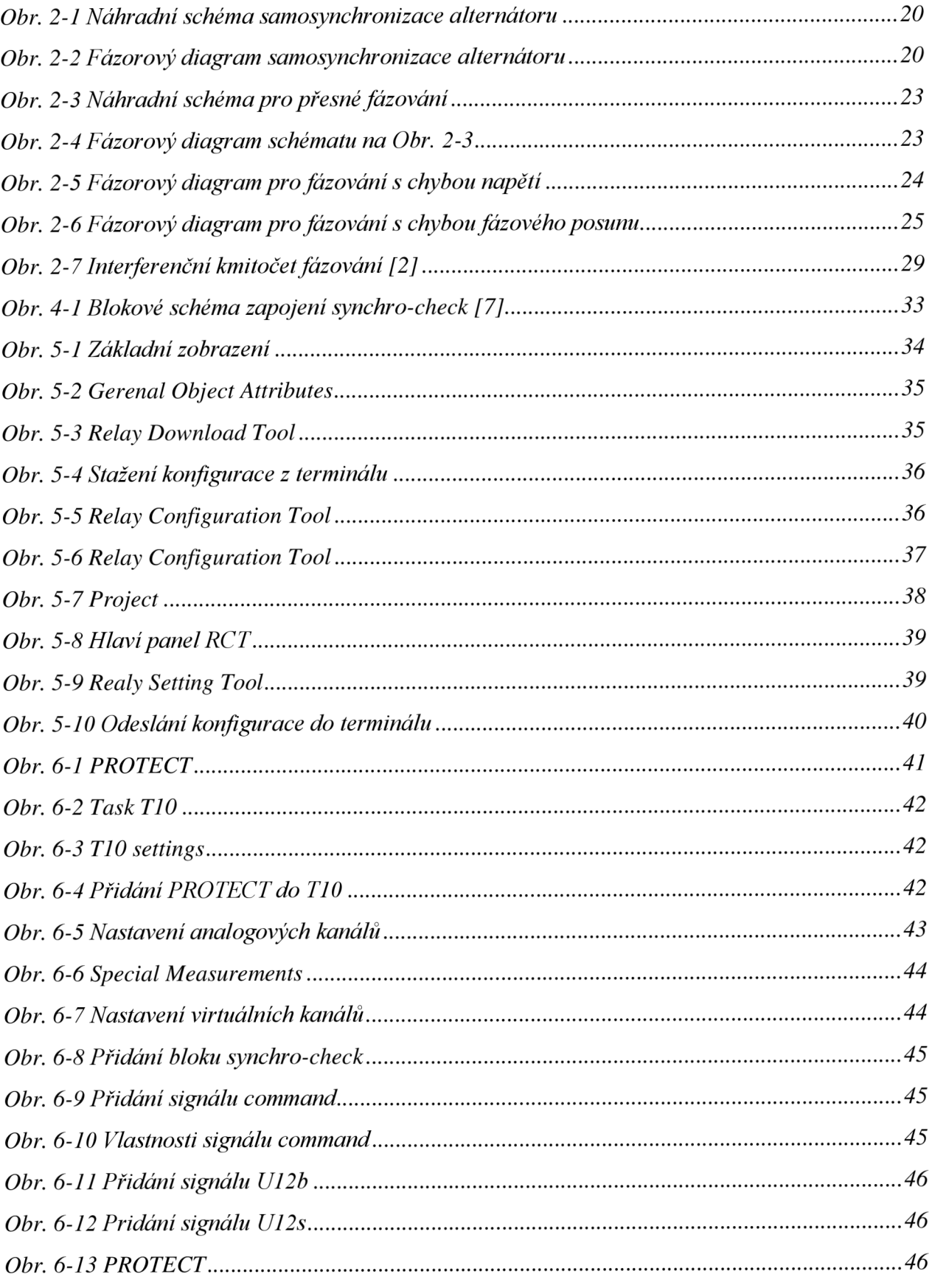

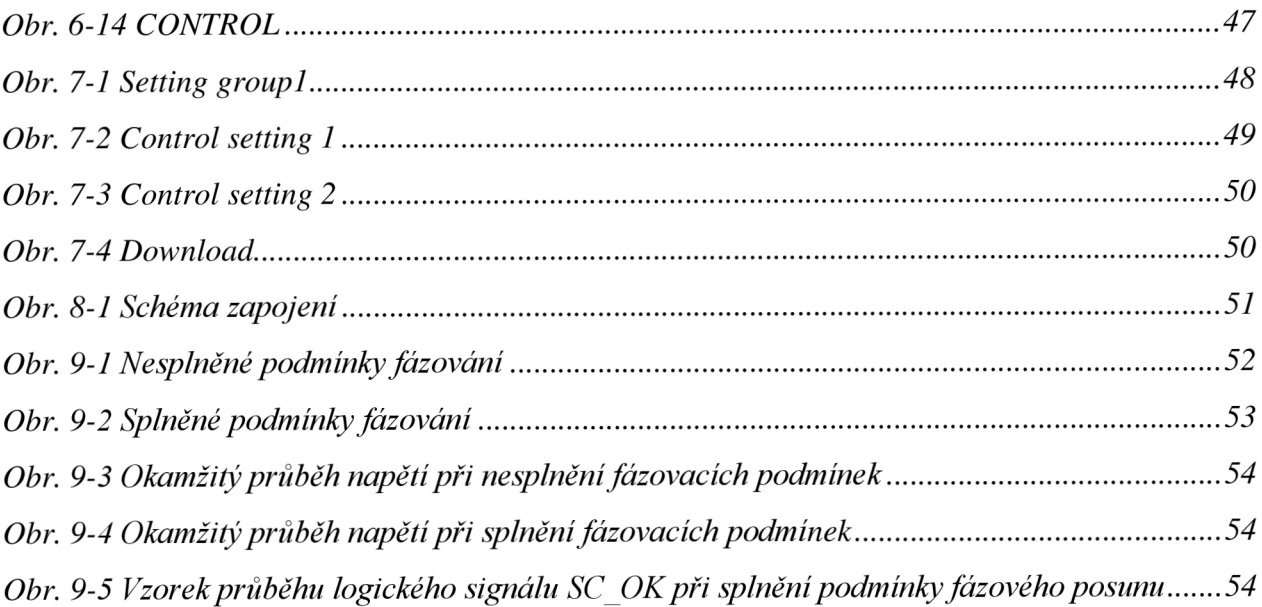

### **SEZNAM TABULEK**

Tabulka 9-1 Tabulka naměřených a vypočítaných hodnot v okamžiku sepnutí synchro-check .....55

### **SEZNAM SYMBOLŮ A ZKRATEK**

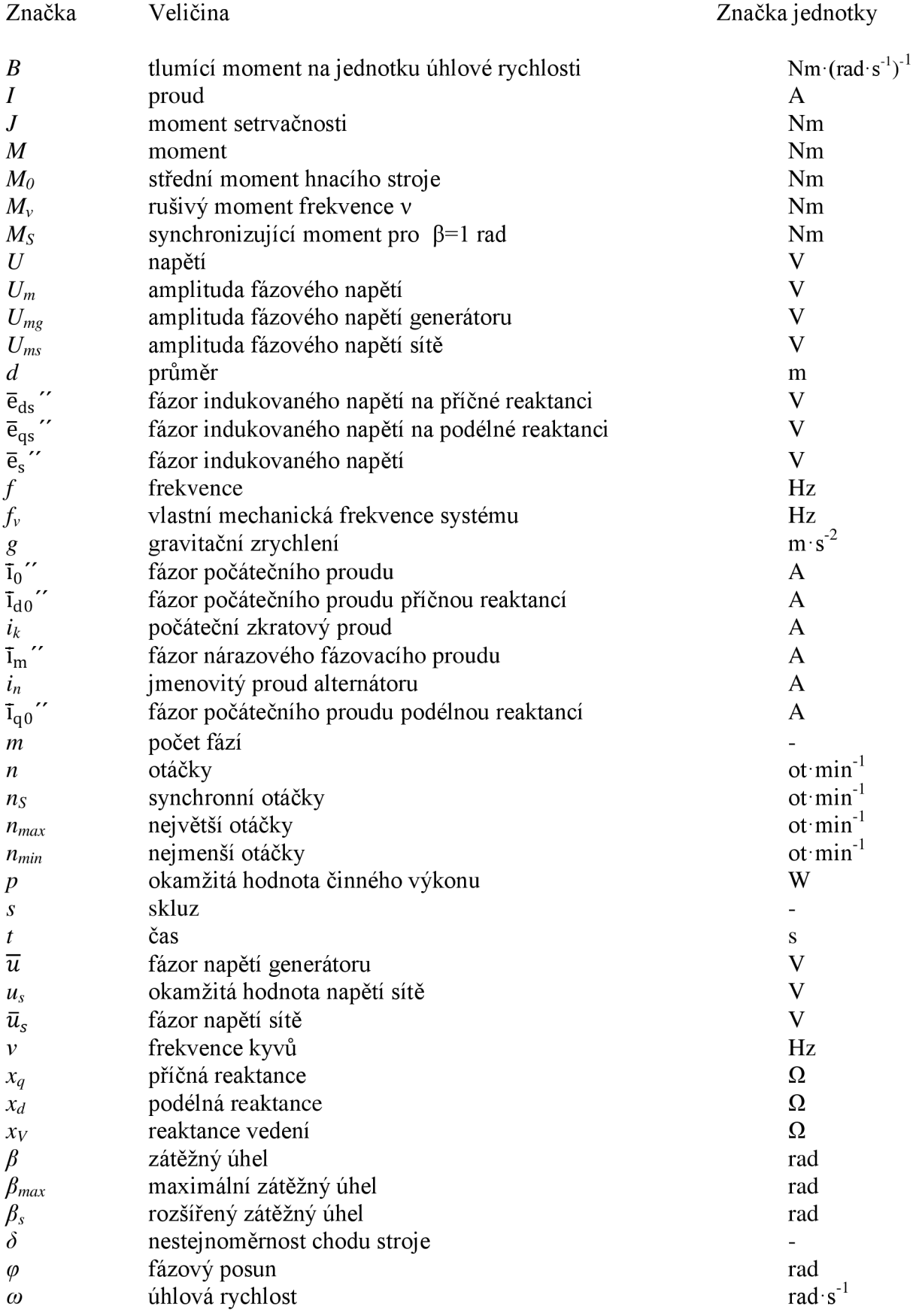

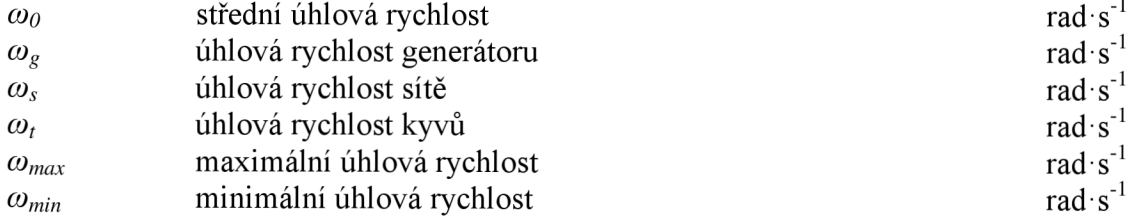

### **1 ÚVOD DO SYNCHRONNÍCH STROJŮ**

#### **1.1 Definice**

Synchronním strojem rozumíme elektrický stroj, který je obvykle napájen stejnosměrným proudem do rotoru, ve kterém se vybudí stálé magnetické pole O, které je v klidu vůči rotoru.

U synchronního generátoru je rotor společně s magnetickým polem otáčen poháněcím strojem, tudíž se směr statorového magnetického pole periodicky mění takovou rychlostí, jakou se otáčí rotor. Změnou magnetického pole ve statorovém vinutí se indukuje elektromotorická síla, jejíž frekvence je dána přesně rychlostí otáčení rotoru.

Napětí synchronního generátoru nezávisí na zatížení stroje a řídí se změnou budícího proudu, jehož zdrojem bývá samostatný generátor, který nazýváme budič. Nižšímu budícímu proudu odpovídá nižší napětí v důsledku slabšího magnetického pole.

Synchronní motor napájíme do statoru ze střídavé sítě, přičemž v závislosti na kmitočtu sítě udržuje stejné otáčky.

Konstrukci synchronního stroje je možno provést i následujícím způsobem tak, že budící vynutí je umístěno na statoru a vinutí kotvy je umístěné na rotoru v tzv. reverzním uspořádání. Toto uspořádání ovšem není obvyklé, protože je třeba, aby se plný střídavý proud o vysokém napětí mohl vést pevnými svorkami. Relativně slabší stejnosměrný proud o nízkém napětí se mnohem jednodušeji přivede do rotoru.

#### **1.2 Rozdělení synchronních strojů podle [1]**

#### **1.2.1 Dle funkce**

- Synchronní generátory (alternátory)
- Synchronní motory
- Synchronní kompenzátory

#### **1.2.2 Dle provedení rotoru**

- S hladkým rotorem (nazývané rychloběžné nebo turboalternátory)
- S vniklými póly (nazývané pomaloběžné nebo hydroalternátory)

#### **1.3 Vinutí kotvy**

Kotva je označení pro indukovanou část stroje. Jedná se obvykle o stator, jak již bylo zmíněno. U malých synchronních strojů dimenzovaných na nízké napětí je nejčastěji použito dvouvrstvé vinutí se stejnými cívkami nejčastěji vsypávané nebo vkládané. Někdy je vhodné použít tyčové vinutí. U synchronních strojů na vysoké napětí, jichž je většina používáme šablonové vinutí opět dvouvrstvé se stejnými cívkami. Toto provedení je vhodné vzhledem k sinusovému průběhu indukované elektromotorické síly, díky čemuž se dá krok libovolně zkrátit. Můžeme též využít vinutí soustředného nebo jednovrstvého se stejnými cívkami. Budící proud je odebírán ze samostatného zdroje a nezatěžuje tak síť.

#### **1.3.1 Reakce kotvy synchronního stroje**

Synchronní stroj v neztíženém stavu se vyznačuje pouze magnetickým polem budiče, které obíhá spolu s rotorem synchronní rychlostí. V okamžiku zatížení začne procházet vodiči kotvy proud, který vybudí magnetické pole, které vzhledem k přítomnosti třífázového vinutí v kotvě je polem točivým, přičemž rychlost jeho otáčení je synchronní a tedy stejná jako rychlost pole otáčení magnetu. Tato dvě pole se sčítají do výsledného pole, které indukuje elektromotorickou sílu ve vinutí kotvy. Poloha mezi magnetickými poli kotvy a budiče je dána buzením a okamžitým zatížením přičemž se vzrůstajícím zatížením a klesajícím buzením je tento posun větší. Tento posun nazýváme zátěžným úhlem synchronního stroje β. Povětšinou jsou synchronní alternátory zatíženy indukčním charakterem. Při tomto druhu zatížení působí pole budiče proti poli kotvy a tím je pole budiče oslabeno. Tomuto se říká reakční pole nebo taktéž reakce kotvy. Tímto se kotva brání indukcí elektromotorické síly.

### **1.4 Řízení napětí synchronního generátoru**

Napětí generátoru je řízeno změnou buzení, které měníme řízením velikosti budícího proudu tekoucího z budiče do magnetů alternátoru.

#### **1.4.1 Přímé řízení**

Jedná se o nejpřesnější a nejjednodušší způsob řízení provedený pomocí řídícího odporu zařazeného přímo do přívodů od budiče k budícímu vinutí. Závislost změny odporu regulátoru a změny budícího proudu je lineární. Tohoto způsobu regulace lze využít pouze u menších strojů jinak by stroj vyšel značně rozměrný a s náročnou ovládací soustavou.

#### **1.4.2 Nepřímé řízení**

Pro velké stroje se rychloregulátory zařazují sériově do magnetu budiče, čímž se budící proud generátoru řídí nepřímo změnou napětí budiče. Vzhledem k tomu že budící proud budiče je slabý vyjde tedy regulátor malý stejně jako jeho přesouvací mechanismus.

#### **1.5 Moment synchronního stroje**

Pokud zanedbáme ztráty a jelikož jsou otáčky synchronního stroje konstantní, je moment úměrný výkonu a lze napsat rovnici (1.1 )

$$
M = \frac{m}{\omega} \cdot U \cdot I \cdot \cos \varphi. \tag{1.1}
$$

Velikost momentu v jednotlivých bodech momentové charakteristiky se skládá ze sinusové funkce zátěžného úhlu P a reakčního momentu s poloviční délkou vlny. Vzhledem k tomu, že stroje s hladkým rotorem mají magnetickou vodivost v příčné i podélné ose stejnou je jejich reakční moment nulový.

### **1.6 Kývání synchronních strojů**

Jak uvádí publikace [2], při periodickém výskytu nerovnoměrné tažné síly na obvodu rotoru dochází ke kolísání této síly kolem její střední hodnoty. Přičemž v době přebytku tažné síly stroj zrychluje a v době nedostatku tažné síly zpomaluje.

Nesouměrnost chodu stroje vyjadřuje vztah (1.2).

$$
\delta = \frac{\omega_{max} - \omega_{min}}{\omega_s} = \frac{n_{max} - n_{min}}{n_s}
$$
 (1.2)

Z těchto důvodů musí mít soustrojí dostatečnou setrvačnost, aby otáčky nekolísaly více, než je přípustné pro síť. Moment setrvačnosti vypočítáme ze vztahu (1**.3)** 

$$
J = \frac{m \cdot d^2}{4 \cdot g} \tag{1.3}
$$

Pokud to konstrukce umožňuje, započítává se potřebný setrvačný moment při projektování rotoru, v opačném případě je třeba zařadit do soustrojí přídavný setrvačník.

Periodické i aperiodické změny úhlové rychlosti mohou být způsobeny také změnou zatížení, v případě generátoru změnou zatížení na svorkách čímž dochází ke změně úhlové rychlosti a na rotor působí následující jevy:

- Střední moment hnacího stroje
- Rušivé momenty, které můžeme rozložením na furýrovu řadu definovat jako periodické nárazy sinusového průběhu s cizím kmitočtem
- Moment setrvačné hmoty v běhu
- Tlumící moment, který představuje asynchronní moment tlumiče popřípadě odpor vzduchu a tření
- Synchronizující moment, který působí na vrácení rotoru do rovnovážné polohy

První dva uvedené momenty jsou kladné, přičemž zbývající jsou záporné, proto musí platit, že jejich součet je roven nule.

Hlavním zdrojem vzniku rušivých momentů jsou periodické změny obvodové hnací síly (např. u pístových motorů).

Pro změnu zátěžného úhlu platí vztah (1.4).

$$
\Delta \beta = \Delta \int \Delta \omega \cdot dt \tag{1.4}
$$

Předpokládáme-li, že výkyvy jsou malé, můžeme považovat koeficienty za konstantní a napsat momentovou rovnici ve tvaru uvedeném ve vztahu (1.5).

$$
M_0 + \sum M_\nu \cdot \sin \nu \omega_0 t = J \cdot \frac{d\omega}{dt} + B \cdot \Delta \omega + M_s \cdot \beta \tag{1.5}
$$

Přičemž jednotlivé členy rovnice představují výše vyjmenované momenty seřazené dle výše uvedeného pořadí.

V případě aperiodických změn jako např. náhlé změny zatížení kmitá systém mechanicky vlastním kmitočtem, který je vyjádřen vztahem (1.6).

$$
f_v = \frac{1}{2 \cdot \pi} \cdot \sqrt{\frac{M_s}{J} \cdot \left(1 - \frac{B^2}{4 \cdot M_s \cdot J}\right)}
$$
(1.6)

Kmitání se tlumí podle exponenciály *e J<sup>t</sup> .* 

V případě periodických vnějších kyvů vzniknou periodické změny úhlové rychlosti podle vzorce  $(1.7)$ 

$$
\Delta \omega = \frac{\sin v \cdot t \cdot \omega_t M_v}{\sqrt{B^2 + \left(v \cdot \omega_0 \cdot J - \frac{M_S}{v \cdot \omega_0}\right)^2}}
$$
(1.7)

Ze synchronismu snáze vypadne stroj, který pracuje do sítě paralelně s jinými stroji, protože v případě výskytu synchronizujícího momentu je výchylka větší.

#### **1.7 Provedení synchronních strojů s hladkým rotorem**

Pro pohon turboalternátorů používáme zejména parní a plynové turbíny v uhelných, plynových a jaderných elektrárnách. Hlavními limitujícími faktory při konstrukci turboalternátorů je mechanická pevnost a odvod ztrátového tepla tedy ventilace, proto při konstrukci využíváme nej kvalitnějších materiálů např. chromniklové oceli. Mechanické vlastnosti materiálů limitují největší obvodovou rychlost rotoru na přibližnou hodnotu 170 ms<sup>-1</sup> s největším možným průměrem rotoru přes jeden metr. Pro dosažení požadovaných vysokých výkonů se délka železa prodlužuje na několik metrů, což klade vysoké nároky na kvalitu přesnost zpracování uložení a vyvážení celého soustrojí. Konstrukce turboalternátorů je obvykle provedena dvoupólově s hladkým rotorem, ovšem u strojů na nejvyšší výkony je nutno vzhledem k omezené mechanické pevnosti konstrukčních částí volit konstrukci čtyřpólovou.

#### **1.7.1 Provedení statoru**

Při konstrukci strojů na nízké napětí používáme statorového vinutí tyčového nebo svařovaného, u synchronních strojů na vysoké napětí se používá nejběžněji vinutí dvouvrstvé šablonové vytvořené jako permutová tyč. Konstrukce synchronních alternátorů na vysoké napětí vyžaduje zvětšenou tloušťku izolace, která ovšem kromě izolace elektrické působí zároveň jako izolace tepelná, tudíž se zvinutí hůře odvádí teplo způsobené proudem protékajícím vodičem. Zároveň též rostou i přídavné ztráty ve vinutí, ztráty vířivými proudy a také ztráty magnetizační. Všechny tyto ztráty musejí být kompenzovány chlazením, které je prováděno prouděním vzduchu, nebo průtokem vody skrze dutý vodič statorového vinuti.

#### **1.7.2 Provedení rotoru**

U turboalternátorů na vysoké výkony je nutné vzhledem k mechanické pevnosti konstruovat rotor, který je vykovaný pouze z jednoho kusu za použití nejkvalitnějších materiálů, jako je např. zušlechtěná chromniklová ocel. Při menších nárocích na namáhání u menších strojů, nebo, u strojů s menší rychlostí otáčení, lze využít i uhlíkovou nebo niklovou ocel. Rotorové vinutí bývá provedeno z hliníkových nebo měděných pásků, přičemž s výhodou se využívá hliníku vzhledem k jeho menší hmotnosti a tudíž menšího namáhání nemagnetických klínů a obručí, které drží rotorové vinutí v drážkách. Dále je nutno u rotoru dbát na přesné vyvážení dynamických nerovnováh, které by jinak v provozu způsobily poruchu.

### **2 ROZBOR SPOLUPRÁCE SYNCHRONNÍCH ALTERNÁTORŮ**

Pro výrobu elektrické energie používám takřka výhradně synchronní alternátory. Pouze u výroben velmi malých výkonů přichází v úvahu použít asynchronního generátoru. V případě použití poháněcího stroje s velkou rychlostí otáčení jako např. parní turbíny tepelných a jaderných elektráren používáme rychloběžné synchronní alternátory tzv. turboalternátory. V případě poháněcího stroje s menší rychlostí otáčení, jako např. turbíny vodních elektráren, používáme pomal oběžné stroje tzv. hydroalternátory.

#### **2.1 Synchronní alternátor pracující do vlastní sítě**

V tomto zapojení synchronní alternátor sám napájí svoji vlastní síť, přičemž jeho připojení provedeme následujícím způsobem. Poháněcím strojem rozběhneme alternátor, přičemž jeho vývody ani buzení není zapojeno, po dosažení přibližně synchronních otáček zapojíme buzení a následně doregulujeme jmenovité napětí na svorkách stroje. V tomto okamžiku připojíme hlavním spínačem stroj do sítě a začneme jej zatěžovat. Podle zatížení se řídí přívod poháněči energie, buzení se reguluje podle účiníku. V případě kdyby nedošlo křížení parametrů stroje a došlo by ke zvětšení zatížení, dojde ke snížení otáček a to až na takovou úroveň, kdy přiváděný výkon bude stačit na krytí výkonu na výstupu z alternátoru. V případě kdyby došlo ke zvýšení odebíraného jalového výkonu z alternátoru, dojde ke snížení napětí a otáčky se nastaví tak, aby došlo k rovnováze mezi vyráběným a odebíraným výkonem.

#### **2.2 Synchronní alternátor pracující do společné sítě**

V případě, že hodláme připojit synchronní alternátor na síť, která je již napájena jinými zdroji elektrické energie (jinými alternátory), musíme zajistit, aby byly před jeho připojením splněny podmínky paralelního chodu. Provést tzv. fázování.

#### **2.2.1 Asynchronní fázování (samosynchronizace)**

Při samosynchronizaci roztočíme rotor poháněcím strojem do téměř synchronních otáček, následně jej připojíme na síť a okamžitě nabudíme. Tímto se alternátor sám vtáhne do synchronismu pomocí synchronizačního momentu. Tento způsob se používá pouze v havarijních situacích, nebo u strojů malých výkonů, protože dochází k nárazu jalového proudu, jehož počáteční hodnota střídavé složky je omezena pouze rázovou reaktancí stroje, eventuálně vnější reaktancí. Pro tento stav můžeme nakreslit náhradní schéma znázorněné na Obr. 2-1 a fázorový diagram znázorněný na Obr. 2-2. Následující odvození vychází z publikací [3], [4] a [5]

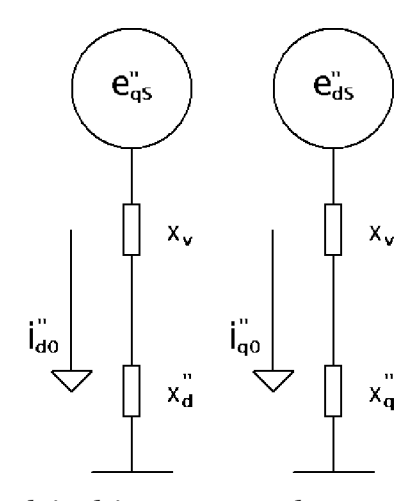

Obr. 2-7 *Náhradní schéma samosynchronizace alternátoru* 

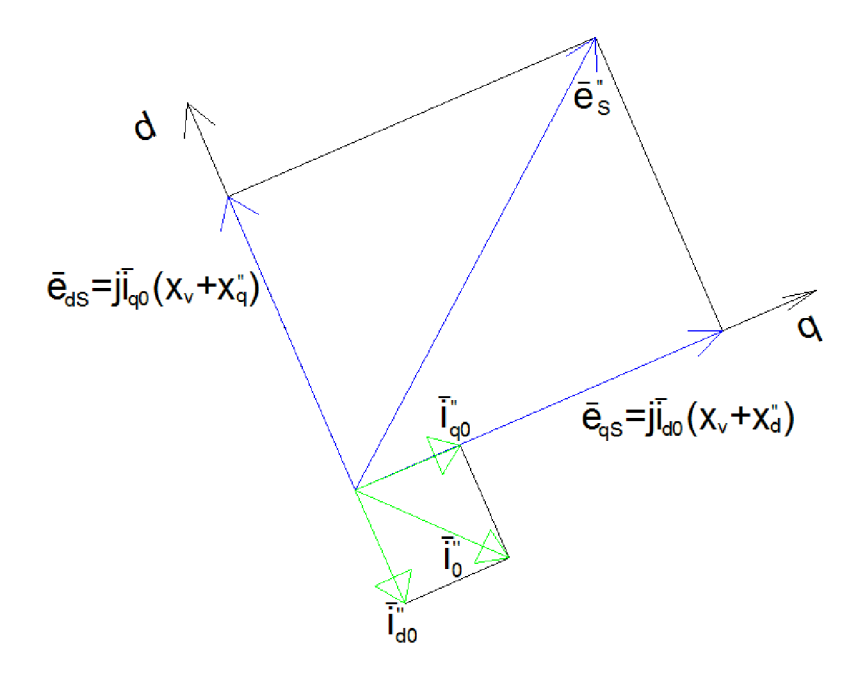

*Obr. 2-2 Fázorový diagram samosynchronizace alternátoru* 

Pro výpočet složek lze napsat vztahy (2.1), (2.2) a 2.3)

$$
\bar{e}_{qs}^{''} = j \cdot \bar{I}_{d0}^{''} \cdot (x_d^{''} + x_v)
$$
 (2.1)

$$
\bar{e}_{ds}^{''} = j \cdot \bar{I}_{q0}^{''} \cdot (x_d^{''} + x_v), \qquad (2.2)
$$

$$
|\overline{1}_0^{"}| = \sqrt{|\overline{1}_{d0}^{''}|^2 + |\overline{1}_{q0}^{''}|^2} = \sqrt{\frac{|\overline{e}_{ds}^{''}|^2}{(x_d^{''} + x_v)^2} + \frac{|\overline{e}_{qs}^{''}|^2}{(x_q^{''} + x_v)^2}}.
$$
 (2.3)

Při zanedbání magnetické nesymetrie je  $x_d$ <sup>"</sup> =  $x_v$  a lze napsat vztah (2.4)

$$
|\bar{1}_0^{''}| = \frac{\sqrt{|\bar{e}_{ds}^{''}|^2 + |\bar{e}_{qs}^{''}|^2}}{(x_d^{''} + x_v)} = \frac{|\bar{e}_s^{''}|}{(x_d^{''} + x_v)}.
$$
 (2.4)

Pokud má soustava neomezený výkon platí  $|\bar{e}_s| = e = 1$ , tudíž lze vztah napsat rovnici (2.5) ve tvaru

$$
|\bar{I}_0^{''}| = \frac{1}{(x_d^{''} + x_v)}.
$$
 (2.5)

Při samosynchronizaci musí být budící vinutí v okamžiku připnutí do sítě zkratováno, jinak by došlo ke vzniku nebezpečného napětí na kroužcích. Tohoto dosáhneme přes odbuzený budič, nebo odpor odbuzovače. Vzhledem k proudovým a momentovým rázům může dojít k poklesu napětí v menších soustavách v blízkosti připojovaného alternátoru.

#### **2.2.2 Přesné fázování**

Přesné fázování je připojení synchronního alternátoru do společné sítě, při kterém nedochází k proudovým a momentovým nárazům. Pro tento způsob fázování musí být splněny následující podmínky:

- a) Stejný průběh napětí
- b) Stejná velikost napětí
- c) Stejná okamžitá hodnota napětí
- d) Stejný sled fází
- e) Stejná frekvence

V praxi jsou povoleny jisté odchylky od výše zmíněných podmínek, ty ovšem nesmí překročit předepsané hodnoty, jinak by docházelo k příliš velkým nárazům do sítě.

Nej důležitější podmínkou připojení synchronního alternátoru do sítě je stejná okamžitá hodnota napětí. Při nedodržení této podmínky dochází k částečnému zkratu proudem, který je přímosměrný rozdílů okamžitých hodnot alternátoru a sítě, proto nestačí pouhé měření napětí a kmitočtu, ale musíme přesně určit okamžik, kdy je rozdíl okamžitých hodnot napětí alternátoru a sítě roven nule. Nejhorší situace nastává, pokud je napětí sítě a napětí generátoru v protifázi, tudíž jsou vzájemně posunuty o úhel  $\pi$ . Díky této chybě při fázování mohou vzniknout velké nárazové proudy, které svou hodnotou značně převyšují proudy zkratové. Jelikož je alternátor dimenzován pouze na silové účinky zkratových proudů vzniklých na výstupu z alternátoru, nemusel by stroj vydržet rázové fázovací proudy.

Označíme-li amplitudu fázového napětí sítě *Ums* a amplitudu fázového napětí generátoru *Umg*  můžeme pro rozdíl napětí napsat vzorec (2.6).

$$
\Delta u = U_{ms} \cdot \sin(\omega_s \cdot t - \varphi_1) - U_{mg} \cdot \sin(\omega_g \cdot t - \varphi_2), \tag{2.6}
$$

Kde:

*co<sup>s</sup> -* úhlový kmitočet sítě

*ojg -* úhlový kmitočet alternátoru

Pokud použijeme vztahy (2.7), (2.8) a (2.9)

$$
\omega_s \cdot t - \varphi_1 = a \tag{2.7}
$$

$$
\omega_g \cdot t - \varphi_2 = b \tag{2.8}
$$

$$
U_{ms} = U_{mg} = U_m \tag{2.9}
$$

Můžeme rovnici (2.6) upravit do vztahu (2.10)

$$
\Delta u = U_m \cdot (\sin a - \sin b) = 2 \cdot U_m \cdot \sin \frac{a - b}{2} \cdot \cos \frac{a + b}{2}
$$
 (2.10)

Zjednodušíme-li vztah tak, že fázové posuny považujeme za nulové, tedy  $\varphi_1 = \varphi_2 = 0$  a zároveň položíme t=0, můžeme zapsat vztahy (2.11) a (2.12).

$$
\alpha = \frac{\omega_s + \omega_g}{2} \tag{2.11}
$$

$$
\beta = \frac{\omega_s - \omega_g}{2} = \frac{1}{2} \cdot s \cdot \omega_s \tag{2.12}
$$

Nyní můžeme upravit rovnici (2.10) na tvar (2.13)

$$
\Delta u = 2 \cdot U_m \cdot \sin(\beta \cdot t) \cdot \cos(\alpha \cdot t) = 2 \cdot U_m \cdot \sin(\frac{1}{2} \cdot s \cdot \omega_s \cdot t) \cdot \cos(\frac{\omega_s + \omega_g}{2} \cdot t)
$$
 (2.13)

V případě, že neplatí podmínka *Ums=Umg,* můžeme dle cosinovy věty napsat vztah (2.14)

$$
\Delta u = \sqrt{U_{ms}^2 + U_{mg}^2 - 2 \cdot U_{ms} \cdot U_{mg} \cdot \cos(\Omega \cdot \beta \cdot t)} \cdot \cos(\Omega \cdot t)
$$
 (2.14)

a po dosazení vztahů (2.11) a (2.12) napsat rovnici (2.15).

$$
\Delta u = \sqrt{U_{ms}^2 + U_{mg}^2 - 2 \cdot U_{ms} \cdot U_{mg} \cdot \cos(\xi \cdot \omega_s \cdot t)} \cdot \cos(\xi \cdot \omega_s + \omega_g \cdot t)
$$
 (2.15)

Pro výpočet počáteční střídavé složky proudu bereme v úvahu následující zjednodušení:

- 1. Před sepnutím byl alternátor v chodu na prázdno a jeho vnitřní napětí  $\bar{u}_q$  na reaktanci *xd* se proto rovná svorkovému napětí ú
- 2. Soustava, do které alternátor pracuje, je výkonově neomezená a během přechodného děje lze její napětí ū<sub>s</sub> považovat za konstantní.
- 3. Podélná rázová reaktance *x<sup>d</sup>* je rovna příčné rázové reaktanci *x<sup>q</sup>*
- 4. Zanedbáváme všechny rezistence

Nyní můžeme pro tento způsob fázování nakreslit náhradní schéma, které je na Obr. 2-3, kterému odpovídá fázorový diagram znázorněný na Obr. 2-4.

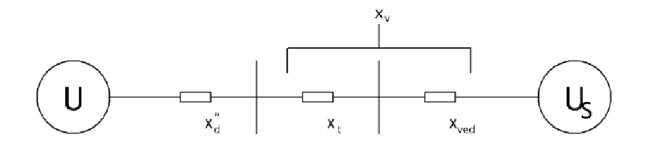

*Obr. 2-3 Náhradní schéma pro přesné fázování* 

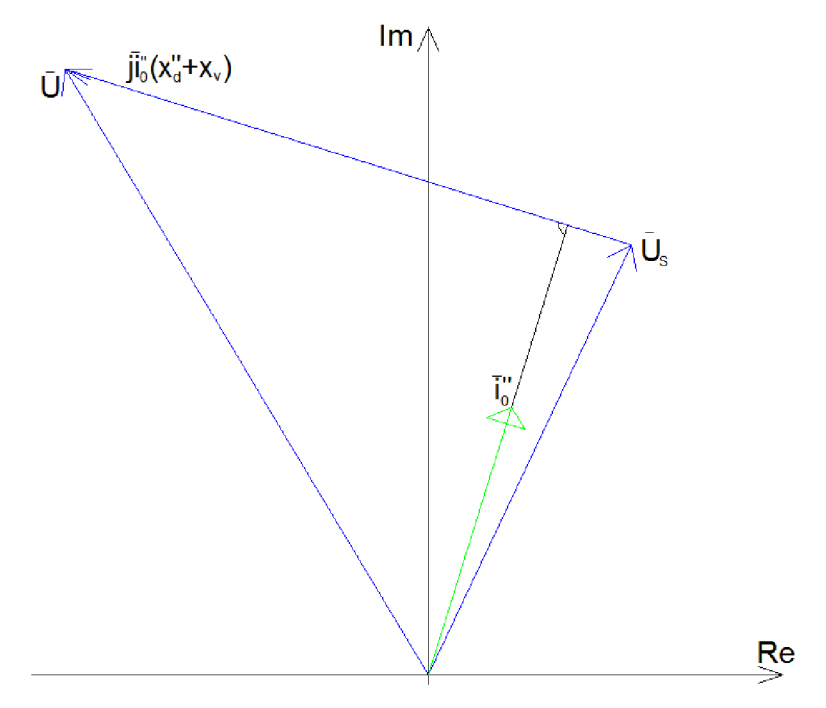

Obr. 2-4 Fázorový diagram schématu na Obr. 2-3

Nyní můžeme napsat vztah (2.16) pro velikost počáteční složky střídavého proudu

$$
\bar{i}_0^{"} = \frac{\bar{u} - \bar{u}_s}{j \cdot (x_d^{"} + x_v)}
$$
\n(2.16)

Kde do vnější reaktance  $x<sub>v</sub>$  můžeme zahrnout i blokový transformátor, vedení a další prvky. Je však nutné brát v úvahu, že proud při přechodném ději obsahuje nejen střídavou složku, ale také složku stejnosměrnou, kterou je třeba také respektovat, jelikož může v nejnepříznivějších případech dosahovat až hodnoty  $\sqrt{2} \cdot i_0$  amplitudy počátečního střídavého proudu.

Nyní můžeme rozebrat dva zvláštní případy:

1. Napětí generátoru a soustavy mají jinou velikost, ale mají stejný fázový posun.

Této skutečnosti odpovídá fázorový diagram znázorněný na Obr. 2-5. Vztah (2.16) lze napsat do tvaru (2.17).

$$
\bar{I}_0^{"'} = j \cdot \frac{\bar{u}_s - \bar{u}}{(x_d^{"'} + x_v)}
$$
\n(2.17)

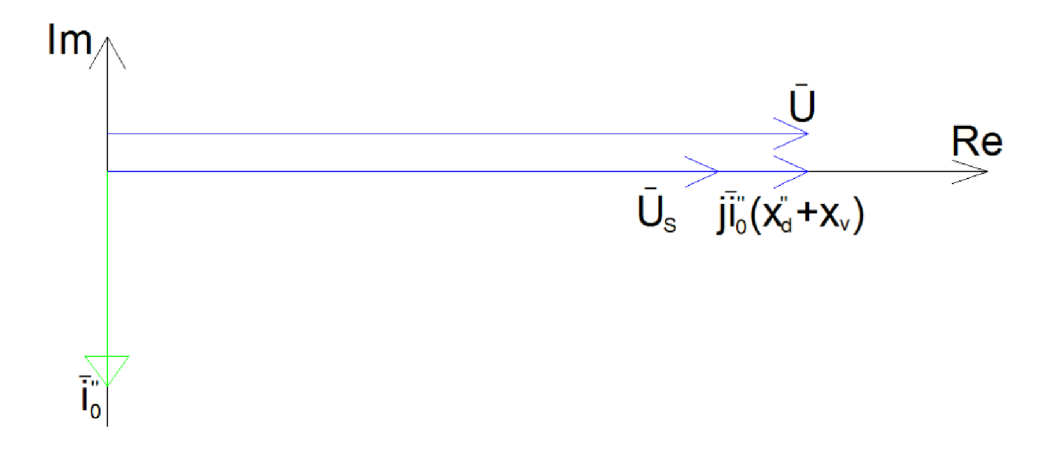

*Obr. 2-5 Fázorový diagram pro fázování s chybou napětí* 

Proud je nyní posunut o 90° oproti napětí, z čehož vyplývá, že vzniklý proudový náraz bude mít čistě jalový charakter. Pokud je napětí stroje větší než napětí soustavy, jde o náraz induktivního zatížení, v opačném případě kapacitního zatížení. Nejnepříznivější situace nastane, pokud je *x<sup>v</sup>* = 0. Pro tento stav lze odvodit, při jakých podmínkách bude střídavá složka proudu velikostně rovna jmenovitému proudu alternátoru. Vyjdeme ze vztahu  $|\bar{i}_0| = i_n = 1$ , což lze upravit do vztahu (2.18).

$$
\frac{\bar{\mathbf{u}}_s - \bar{\mathbf{u}}}{x_d} = 1\tag{2.18}
$$

Ze vztahu (2.18) vyplývá rovnice (2.19).

$$
\Delta u = |\bar{\mathbf{u}}_s - \bar{\mathbf{u}}| = x_a^{''}
$$
\n(2.19)

Maximální odchylka napětí při fázování je v praxi dovolena do 5% jmenovitého napětí, z čehož vyplývá, že proudový náraz dosahuje 1/3 a méně z hodnoty jmenovitého proudu.

V případě nesplnění podmínky stejného napětí hrozí, že pokud má alternátor nižší napětí, než je napětí sítě, začne pracovat jako motor, v opačném případě začne pracovat jako generátor. Tento stav je při fázování příznivější, protože do sítě ihned dodáváme jalový výkon.

#### 2. Napětí generátoru a soustavy mají stejnou velikost, ale rozdílný fázový posun.

Pokud vyjdeme z fázorového diagramu zobrazeného na Obr. 2-6 lze vztah pro počáteční střídavou složku napsat ve tvaru (2.20).

$$
\bar{i}_0^{"'} = \frac{\bar{u} - \bar{u}_s}{j \cdot (x_d^{"'} + x_v)} = \frac{\bar{u} \cdot (1 - e^{-j\delta})}{j \cdot (x_d^{"} + x_v)}
$$
(2.20)

Jelikož platí, že  $1 - e^{-j\delta} = 1 - \cos\delta + j \cdot \sin\delta$ , můžeme vztah (2.20) upravit do tvaru (2.21)

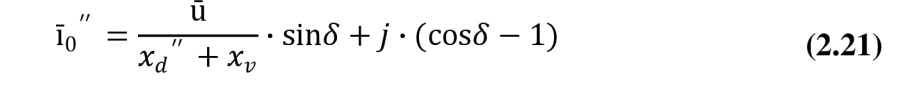

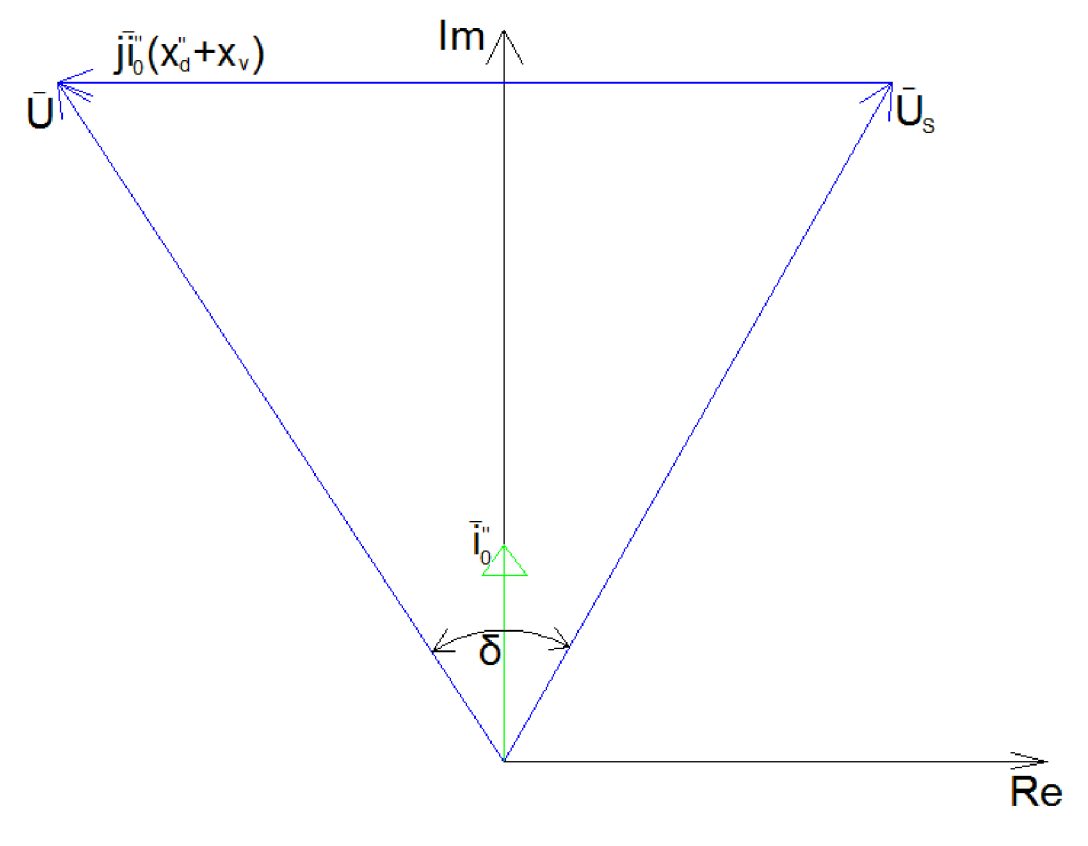

*Obr. 2-6 Fázorový diagram pro fázování s chybou fázového posunu* 

Pokud položíme napětí generátoru do reálné osy, můžeme vztah (2.21) upravit do tvaru (2.22)

$$
\overline{i}_0^{"'} = \frac{\overline{u}}{x_d^{"'} + x_v} \cdot 2 \cdot \sin \frac{\delta}{2} \cdot (\cos \frac{\delta}{2} - j \cdot \sin \frac{\delta}{2})
$$
\n(2.22)

pro absolutní hodnotu počátečního střídavého proudu tedy platí rovnice (2.23)

$$
|\bar{1}_0"| = \frac{\bar{u}}{x_d" + x_v} \cdot \sin{\frac{\delta}{2}}
$$
 (2.23)

Ze vztahu (2.23) tedy vyplývá, že pro malé úhly 6 převládá činná složka, až pro úhly 6 větší než  $\frac{\pi}{2}$  převládá složka jalová.

Nyní můžeme pomocí vztahu (2.24) vypočítat, pro jakou velikost úhlu 6 se bude amplituda počátečního proudu rovnat amplitudě jmenovitého proudu, za předpokladu, že  $|\bar{u}| = u_n = 1$ .

$$
|\bar{1}_0^{"}| = i_n = 1 = \frac{2}{x_d^{"} + x_v} \cdot \sin{\frac{\delta}{2}}
$$
 (2.24)

Ze vztahu (2.24) vyjádříme *ô* **a obdržíme rovnici (2.25)** 

$$
\delta = 2 \cdot \arcsin \frac{x_d^2 + x_v}{2} \tag{2.25}
$$

Horší situace nastane pokud  $\delta = \pi$ , pak pokud platí, že  $|\bar{u}| = u_n = 1$  dostaneme vztah (2.26)

$$
\bar{I}_0^{"} = \frac{-2 \cdot j}{x_d^{"} + x_v}
$$
\n(2.26)

Ze vztahu (2.26) vyplývá, že proud je čistě jalového charakteru.

Jak již bylo zmíněno, při fázování vznikají velké nárazové proudy, které převyšují i proudy zkratové. Alternátor je však dimenzován pouze na tyto zkratové proudy, z tohoto důvodu si odvodíme poměr mezi zkratovými a fázovacími proudy.

Označíme-li  $I_{0m}$  maximální hodnotu nárazového fázovacího proudu, vypočteme ji ze vztahu (2.27).

$$
\bar{i}_{0m}^{''} \doteq \sqrt{2} \cdot \bar{i}_{m}^{''} + i_{ao} = \sqrt{2} \cdot \bar{i}_{m}^{''} + \sqrt{2} \cdot \bar{i}_{m}^{''} = 2 \cdot \sqrt{2} \cdot \bar{i}_{m}^{''}, \qquad (2.27)
$$

kde *iao* je počáteční hodnota stejnosměrné složky

Podobně vypočteme hodnotu nárazového zkratového proudu ze vztahu (2.28).

$$
\mathbf{i}_{km} \doteq \sqrt{2} \cdot \mathbf{i}_k + \mathbf{i}_{ka} = \sqrt{2} \cdot \mathbf{i}_k + \sqrt{2} \cdot \mathbf{i}_k = 2 \cdot \sqrt{2} \cdot \mathbf{i}_k \tag{2.28}
$$

Pokud platí podmínka  $|\bar{u}| = |\bar{u}_s| = u_n = 1$ , můžeme napsat vztahy (2.29) a (2.30)

$$
|\bar{I}_0^{"}| = \frac{2 \cdot \sin \frac{\delta}{2}}{x_d^{"} + x_v}
$$
 (2.29)

$$
i_k = \frac{1}{x_d} \tag{2.30}
$$

Nyní můžeme napsat hledaný poměr, který je uveden ve vztahu (2.31).

$$
\frac{\bar{\mathbf{i}}_{0m}}{\mathbf{i}_{km}} = \frac{2 \cdot \sin \frac{\delta}{2}}{1 + \frac{x_v}{x_d}}
$$
(2.31)

Pokud *x<sup>v</sup>* položíme rovno nule, dostáváme vztah (2.32).

$$
\frac{\bar{i}_{0m}}{i_{km}} = 2 \cdot \sin \frac{\delta}{2}
$$
 (2.32)

Ze vztahu (2.35) vyplývá, že počáteční fázovací proud by byl roven zkratovému proudu při úhlu  $\delta = \frac{\pi}{3}$ , pro úhel  $\delta = \pi$  by byl fázovací proud dvojnásobný oproti zkratovému proudu, z tohoto důvodu není za žádných okolností možno v této chvíli připojit generátor.

Jestliže bychom nesplnili podmínku stejného sledu fází, tak nastane situace, kdy by se magnetické pole proudu sítě otáčelo s opačným smyslem než magnetické pole proudu indukovaného v kotvě, což by mělo za následek, že v kotvě i v rotoru by se indukovala elektromotorická síla o dvojnásobném kmitočtu než je kmitočet sítě a tím by stroj vypadl ze synchronismu. Nejjednodušší způsob zjištění stejného sledu fází je připojením malého asynchronního motorku, který připojíme postupně na stejné svorky sítě, a poté generátoru. Pokud se v obou případech motorek otáčí stejným směrem, je sled fází stejný.

V případě, že je rozdílný kmitočet alternátoru a sítě, hrozí, že i při splnění ostatních podmínek nedojde ke sfázování alternátoru se sítí, protože se rotor alternátoru otáčí rychleji, nebo pomaleji, než rotory ostatních alternátorů v soustavě. V případě, že se rotor fázovaného stroje otáčí rychleji, má tedy přebytek kinetické energie. V okamžiku připojení alternátoru do sítě dojde k jejímu přelévání, čímž se alternátor brzdí. Neotáčí-li se rotor alternátoru výrazně rychleji, dojde k přenosu energie a jeho zpomalení na synchronní otáčky dříve, než zátěžný úhel dosáhne maximální přípustné hodnoty. V případě, že je přebytečná kinetická energie natolik velká, že dojde k překročení maximální hranice zátěžného úhlu, dostane se stroj do synchronismu až po několika otáčkách, během kterých nastávají elektrické a mechanické rázy.

Výpočtem největší odchylky úhlové rychlosti získáme i největší dovolenou odchylku kmitočtu. V našem případě uvažujeme turboalternátor s hladkým rotorem, pro který platí, že příčná a podélná reaktance jsou si rovny. Při řešení budeme vycházet ze závislosti činného výkonu na zátěžném úhlu  $\beta_s$  mezi soustavou a vnitřním indukovaným napětím stroje, jak ukazuje rovnice (2.33).

$$
p = \frac{u_{if} \cdot u_s}{x_d + x_v} \cdot \sin\beta_s = p_{max} \cdot \sin\beta_s \tag{2.33}
$$

Pokud má fázování proběhnout úspěšně, musí být splněny podmínky energetické nerovnice (2.34).

$$
\frac{1}{2} \cdot T_m \cdot \Delta \omega^2 \le \int_{\beta_0}^{\beta_{max}} (p_{max} \cdot \sin \beta - p_t) d\beta = p_{max} \cdot (\cos \beta_0 - \cos \beta_{max}) - p_t \cdot (\beta_{max} - \beta_0)
$$
(2.34)

V této nerovnici značí:

*Po -* zátěžný úhel v okamžiku přiřazování

*pt -* výkon před fázováním určený ke krytí mechanických ztrát

Pokud by hodnota zátěžného úhlu překročila hodnotu  $\beta_{max}$ , stroj by vypadl ze synchronismu. Upravením nerovnice (2.34) dostaneme nerovnici (2.35).

$$
\Delta \omega \le \sqrt{\frac{2}{T_m} \cdot [p_{max} \cdot (\cos \beta_0 - \cos \beta_{max}) - p_t \cdot (\beta_{max} - \beta_0)]}
$$
 (2.35)

V nerovnici (2.35) značí *T<sup>m</sup>* poměrnou dobu rozběhu soustrojí, kterou vypočítáme ze vztahu (2.36).

$$
T_m = \frac{J \cdot \Omega_n^2}{M_n} \tag{2.36}
$$

Při zanedbání mechanických ztrát, což znamená, že uvažujeme  $p_t$  rovno nule, potom je  $\beta_{m\omega}$ rovna  $\pi$  a platí nerovnice (2.37).

$$
\Delta \omega \le \sqrt{\frac{2 \cdot p_{max}}{T_m}} \cdot (1 + \cos \beta_0) \tag{2.37}
$$

Z výše uvedeného vztahu vyplývá, že maximální rozdíl frekvencí je závislý na počátečním zátězném úhlu *Po-* V případě, že by nedošlo ke splnění podmínky nerovnice, by hodnota zátěžného úhlu β<sub>max</sub> překročila hodnotu π, a díky tomu by došlo k tomu, že by rotor mohl vykonat několik otáček navíc oproti točivému poli statoru.

Největší povolená odchylka frekvence generátoru vůči frekvenci sítě je 0,1%.

V případě dodržení tolerancí jednotlivých veličin jsou proudové a momentové rázy relativně malé. V protikladu k tomuto stojí delší doba fázování a nutnost vybavit alternátor poměrně složitou automatikou.

#### *2.2.2.1* **Fázování na tmu**

Fázování na tmu se provádí poměrně jednoduchým fázovacím zařízením, kde pro zjištění správného okamžiku jsou využívány žárovky zapojené na stejné fáze sítě a alternátoru. V případě, že se kmitočet fázovaného generátoru a sítě liší jen málo, je rozdíl napětí sítě a generátoru periodickou čarou, která kmitá interferenčním kmitočtem daným rozdílem kmitočtu sítě a generátoru, jak je znázorněno na Obr. 2-7. Žárovky se sice nestačí rozsvěcovat a zhasínat s frekvencí sítě, ale stačí sledovat tento interferenční kmitočet. V okamžiku, kdy jsou všechny žárovky zhasnuté a tedy je okamžitá hodnota napětí generátoru a sítě stejná, můžeme připojit generátor do sítě bez nárazu. Jak jsme odůvodnili výše, k určení správného okamžiku sepnutí by stačila pouze jedna žárovka, používáme však vždy všechny tři, abychom současně zjistili i správný sled fází.

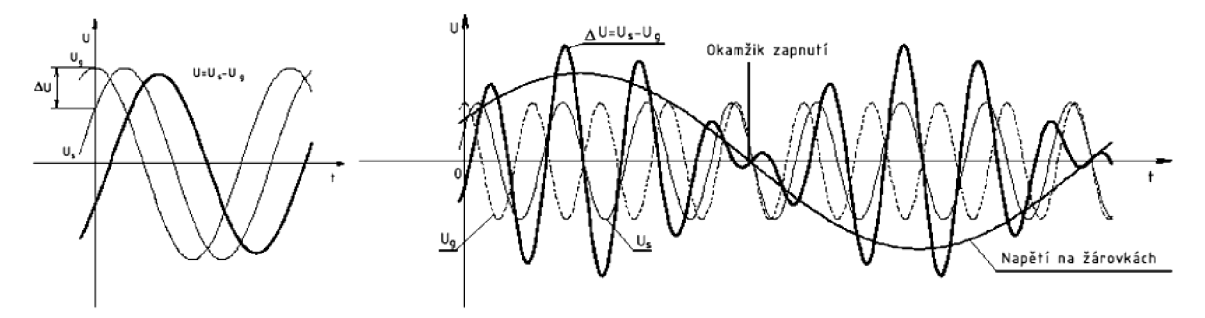

*Obr. 2-7 Interferenční kmitočet fázování [2 ]* 

#### *2.2.2.2* **Fázování na točivé světlo**

K fázování na světlo se používají cyklicky zapojené žárovky mezi dvě následující svorky sítě a generátoru. V tomto zapojení žárovky svítí nejvíce, pokud je fázový posun sítě a generátoru 60°. Proto je toto spojení nevhodné a nepoužívá se.

#### *2.2.2.3* **Smíšené fázování**

V tomto zapojení je jedna žárovka zapojena na tmu a zbývající dvě jsou zapojeny do kříže. Správný okamžik pro sepnutí poznáme tak, že jedna žárovka nesvítí a druhé dvě svítí na polovic. Odhadnutí okamžiku sepnutí je při tomto způsobu fázování o něco spolehlivější, než při fázování na tmu.

#### *2.2.2.4* **Fázování pomocí synchronoskopu**

Ukazatel tohoto přístroje se otáčí točivým polem interferenčního kmitočtu vlevo, nebo vpravo, v závislosti na tom, má-li větší frekvenci síť, nebo alternátor. Okamžik, kdy můžeme připojit synchronní alternátor k síti je naznačen na stupnici synchronoskopu.

#### *2.2.2.5* **Fázovací samočinné automaty**

Samočinné fázovací automaty, nazývané též fázovače, slouží k rychlému, samočinnému spínaní sítí a nabuzených alternátorů. Vzhledem k jistému zpoždění sepnutí musí fázovač připojit synchronní alternátor na síť s předstihem. Z výše uvedeného vyplývá, že tolerance rozdílů kmitočtů sítě a synchronního alternátoru je omezena zpožděním při sepnutí. Předstih sepnutí fázovače bývá obvykle předem nastaven. Dále se v automatizaci spínacích pochodů alternátorů využívají samočinné synchronizátory, které nastavují otáčky turbosoustrojí tak, aby jejich kmitočet odpovídal kmitočtu sítě a také aby zrychlovací moment vytvářený poháněcím strojem měl co nejpříznivější hodnotu pro fázování, protože rázy při připojení alternátoru do sítě nejsou závislé pouze na velikosti rozdílu jejich frekvence, ale také na přebytku, nebo nedostatku kinetické síly hnacího stroje.

### **3 CÍLE PRÁCE**

Cílem práce je vytvořit funkční konfiguraci terminálu vývodového pole REF 543 od firmy ABB pro testování funkce synchro-check. Pro konfiguraci využijeme program CAP 505, ve kterém provedeme pospojování logických bloků a jejich nastavení, které odpovídá našim požadavkům. Dále je naším cílem vytvořit podrobný návod pro provedení konfigurace a jejího následného testování s využitím 6-fázového generátoru od firmy UNIMA-KS a na závěr vytvoříme schéma zapojení pro testování. Provedeme také zhodnocení funkčnosti a naměřených výsledků při simulaci fázového pochodu sítě a synchronního alternátoru.

### **4 SYNCHRO-CHECK**

#### **4.1 Vlastnosti**

Synchro-check je funkce fázovacího automatu realizovaná v terminálu vývodového pole REF 543 od firmy ABB, který slouží k plně automatickému připojování synchronních alternátorů k síti. Funkční blok obsahuje dvě nezávislé funkce a to synchro-check a voltage-check k určení rozlišení napětí sítě od napětí generátoru. Případně k určení, toho, že dochází ke spojení dvou sítí. Funkce synchro-check umožňuje nastavení dvou módů. První mód se nazývá CONTINUOUS mode pro zapojení, kdy synchro-check předává informace dalšímu modulu. Druhý mód se nazývá COMMAND mode a využívá se k sepnutí výkonového vypínače pomocí vlastního ovládacího výstupu terminálu REF 543, v případě, že v tomto módu selže spínání vypínače je generována a zobrazena výstražná informace. Měření sdruženého napětí na obou stranách výkonového vypínače je možno provádět pomocí virtuálního kanálu, který dopočítává hodnotu napětí z fázových hodnot připojených k analogovým měřícím kanálům. Nastavování funkce synchrocheck probíhá v softwarovém prostředí CAP 505. Pokud připojujeme dvě sítě, z nichž je alespoň jedna bez napětí, nejsou další podmínky porovnávány. V opačném případě musí být také porovnáván rozdíl napětí, rozdíl frekvence a rozdíl fázového posunu, tak aby pro sepnutí byly v nastavených tolerancích. Předtím, než vydá funkce synchro-check výkonovému vypínači povolení k sepnutí se synchro-check ještě ujistí, že rozdíl fázového posunu zůstane v nastaveném rozsahu do doby, než sepne výkonový vypínač. Funkce synchro-check je používána pro dvě odlišné situace. První a nej častější je, když máme napětí na obou stranách výkonového vypínače, který má sepnout a tedy je nutno dodržet synchronizační podmínky. Druhá méně častá situace je, když je jedna nebo obě strany výkonového vypínače bez napětí, tady není možné měřit rozdíl veličin a tedy se pouze sleduje, která ze sítí je pod napětím. Účelem funkce synchro-check je najít okamžik, kdy jsou napětí na obou stranách výkonového vypínače synchronizované, a tedy mají stejnou frekvenci, fázový posun a amplitudu. V okamžiku, kdy jsou fázová, frekvenční a napěťová podmínka splněny, je trvání synchronismu kontrolováno na principu měření rozdílů fází a frekvencí, tak aby bylo zajištěno splnění podmínek i v okamžiku sepnutí výkonového vypínače. Toto je nutné vzhledem k tomu, že zpoždění výkonového vypínače a ovládacího systému oproti signálu k sepnutí je v rozsahu 50 až 250ms. Proto je umožněno nastavení, jak dlouho musí minimálně trvat splnění podmínek pro synchronizaci. Pro sepnutí je možné vybrat jeden ze dvou módů a to buď asynchronní, který fázuje tehdy, jsou-li fázory napětí v nastavených tolerancích, nebo synchronní, který výpočtem předpoví čas, kdy fázový posun fázorů bude nulový, a s předstihem o pracovní čas výkonového vypínače pošle signál k sepnutí. Blokové schéma zapojení terminálu vývodového pole REF 543 je znázorněno na Obr. 4-1, kde je patrno zapojení dvou nezávislých měřících transformátorů napětí jednotlivých sítí a spínacího členu ve formě výkonového vypínače CB. S tím, že jedna sada transformátorů je zapojená do hvězdy a druhá do trojúhelníka. Ze schématu je také zřejmé, jakým způsobem jsou zapojeny kanály měřících transformátorů, respektive čísla svorek analogových měřících vstupů. Na obrázku znázorněné měřící transformátory proudu v našem zapojení nevyužíváme.

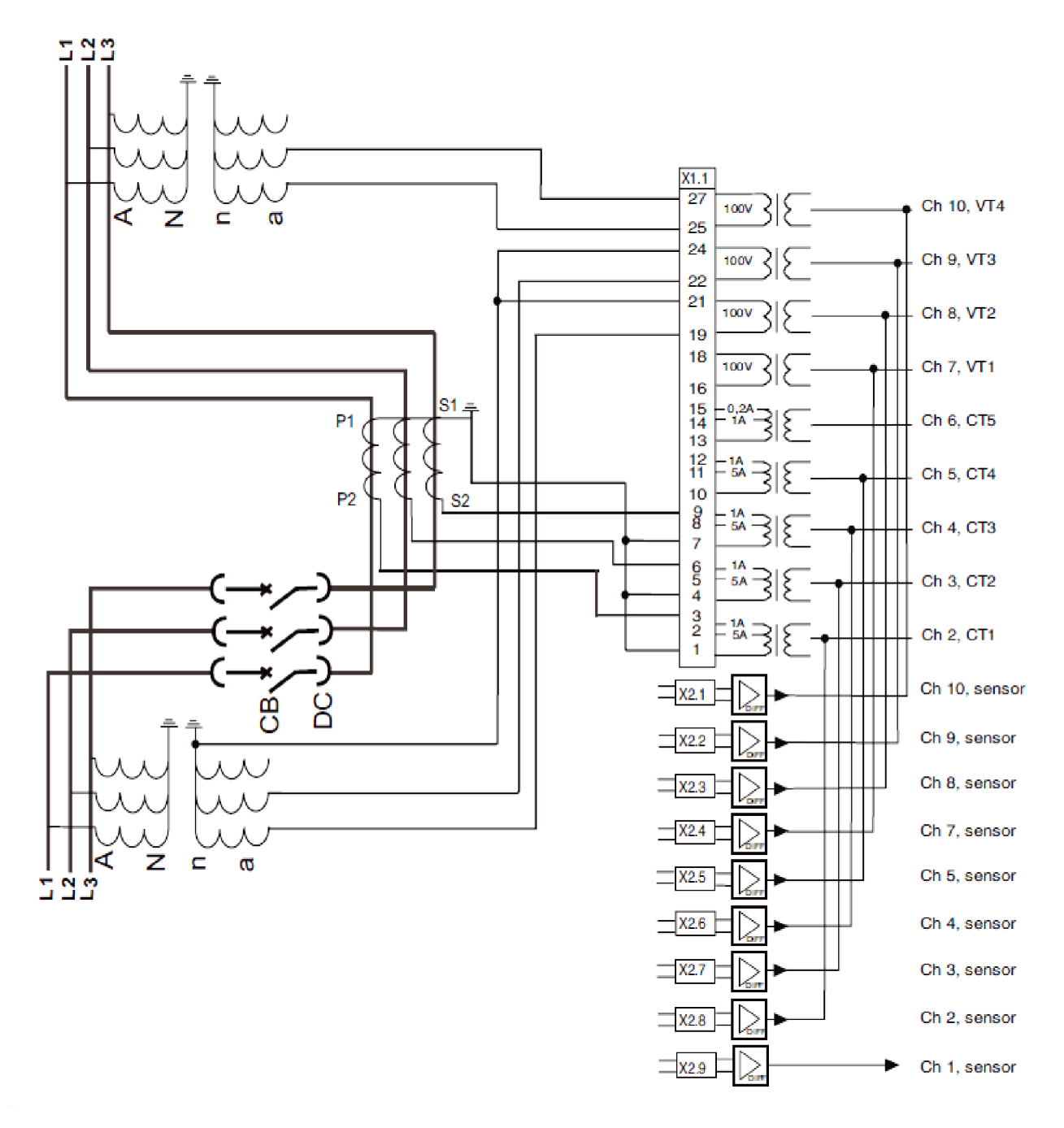

*Obr. 4-1 Blokově schéma zapojení synchro-check [7]* 

### **5 KONFIGURACE TERMINÁLU RE F 543 PRO POUŽITÍ FUNKCE SYNCHRO-CHECK**

Připojení terminálu REF 543, na kterém se nachází funkce synchro-check je provedeno pomocí kabelu COM ke stolnímu počítači, které je vybaveno programem CAP 505 od firmy ABB, která zároveň vyrábí výše zmíněný terminál.

Nastavení komunikace mezi PC a terminálem REF 543 provedeme následujícím způsobem. Po spuštění programu CAP 505 se nám zobrazí základní zobrazení, které je znázorněno na Obr. 5-1.

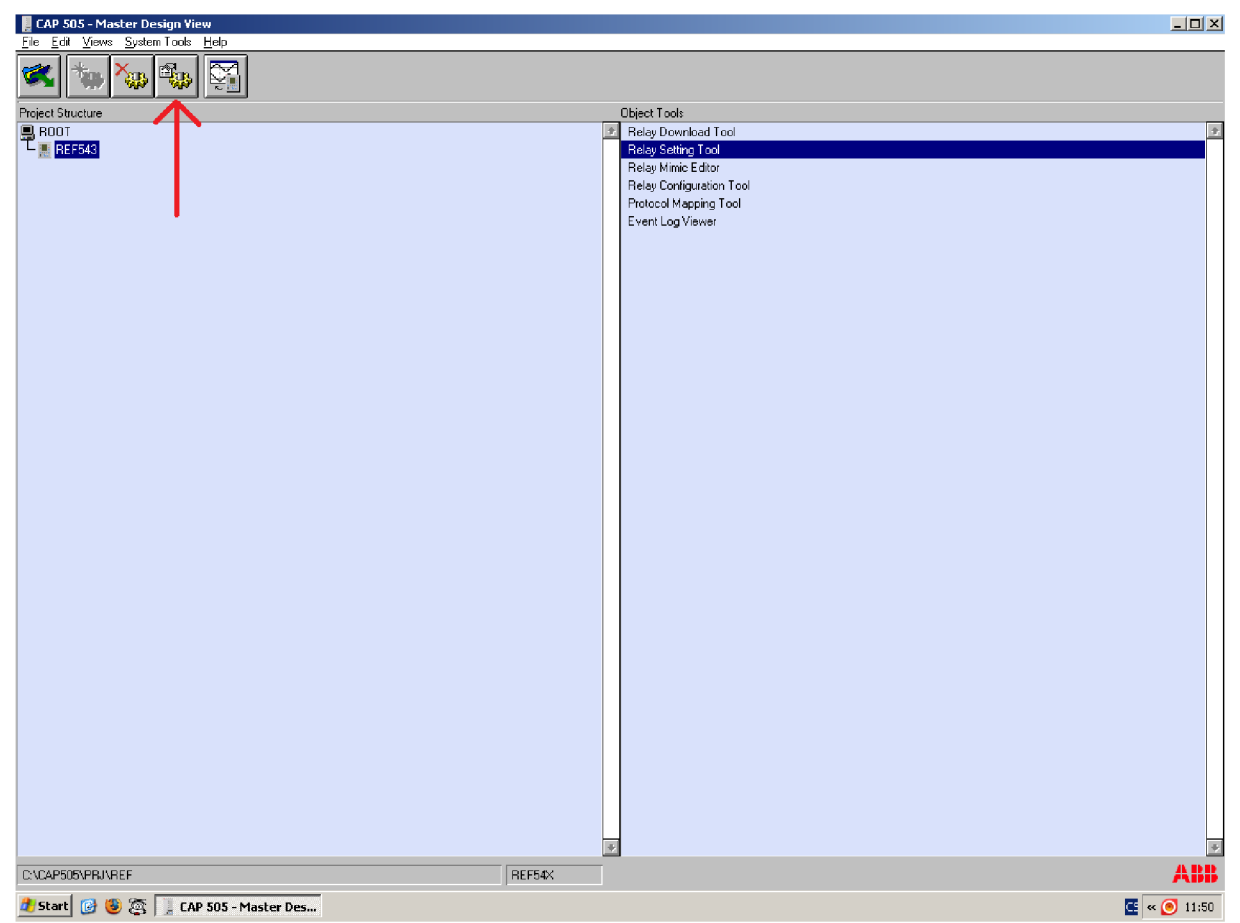

*Obr. 5-1 Základní zobrazení* 

V tomto okně otevřeme klepnutím na ikonu General Object Attributes (označené červenou šipkou) okno stejnojmenného názvu, které je zobrazené na Obr. 5-2.

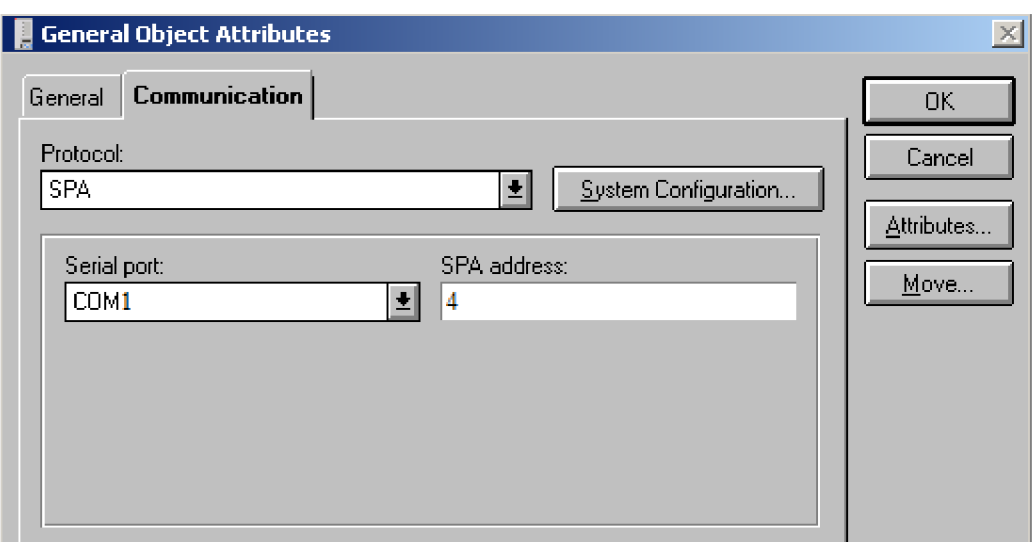

*Obr. 5-2 Gerenal Object Attributes* 

V tomto okně přejdeme na záložku Communication vybereme protokol SPA, sériový port COM1 a doplníme SPA adresu na hodnotu 4. Po nastavení těchto hodnot můžeme zavřít toto okno tlačítkem OK.

Uzavřením okna Gerenal Object Attributes se vrátíme zpět do základního zobrazení, ve kterém vybereme v levém okně položku REF 543 a v pravém okně položku Relay Download Tool, jak je zobrazeno na Obr. 5-3.

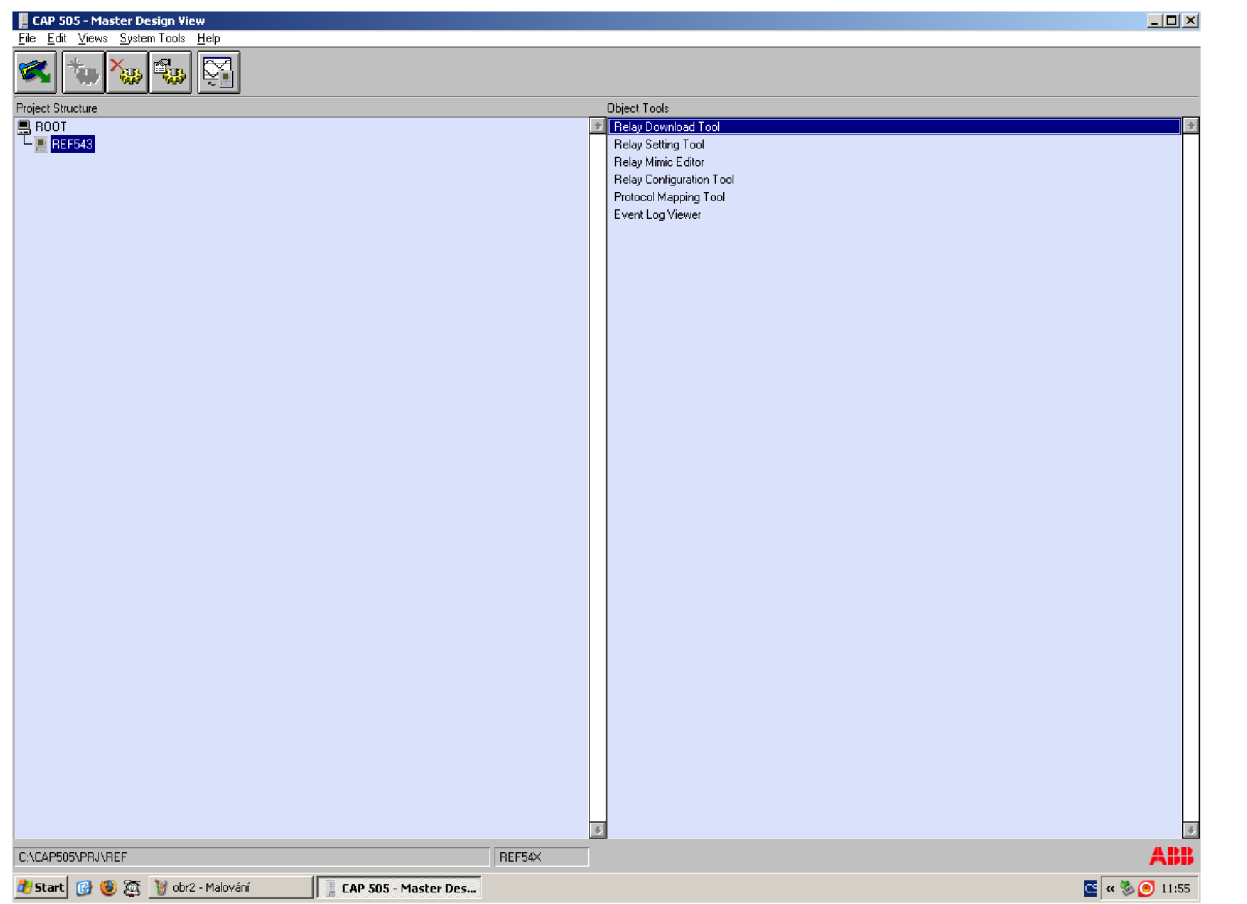

*Obr. 5-3 Relay Download Tool* 

Poklepaáním na výše zmíněnou ikonu se nám otevře okno Relay Download Tool znázorněné na Obr. 5-4, ve kterém přejdeme na záložku Recive, ve které zaškrtneme pole možnosti Mimic Configuration a RCT Project a potvrdíme Recive. Po dokončení operace klepneme na tlačítko Store, kterým uložíme obsah paměti REF 543 do paměti PC, a vrátí nás do základního zobrazení.

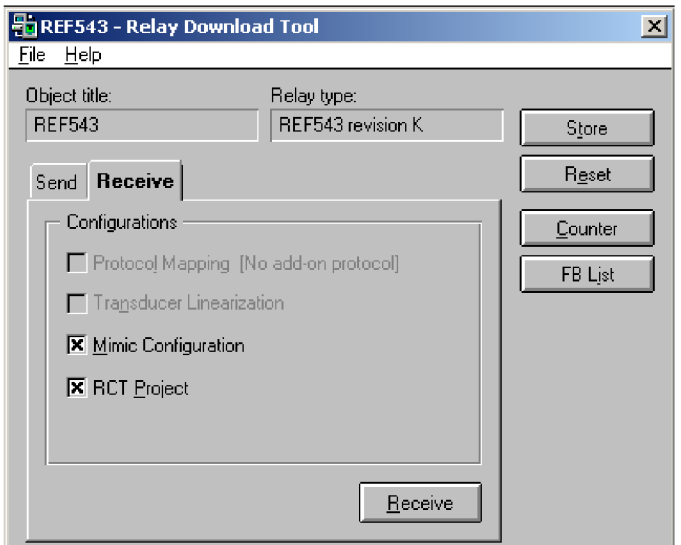

*Obr. 5-4 Stažení konfigurace z terminálu* 

Nyní přejdeme na položku Relay Configuration Tool, jak je znázorněno na Obr. 5-5, kde můžeme operovat s bloky Booleovské logiky. Otevře se nám tím nové okno Relay Configuration Tool, jak je znázorněno na Obr. 5-6. Detail pole Project je zobrazen na Obr. 5-7.

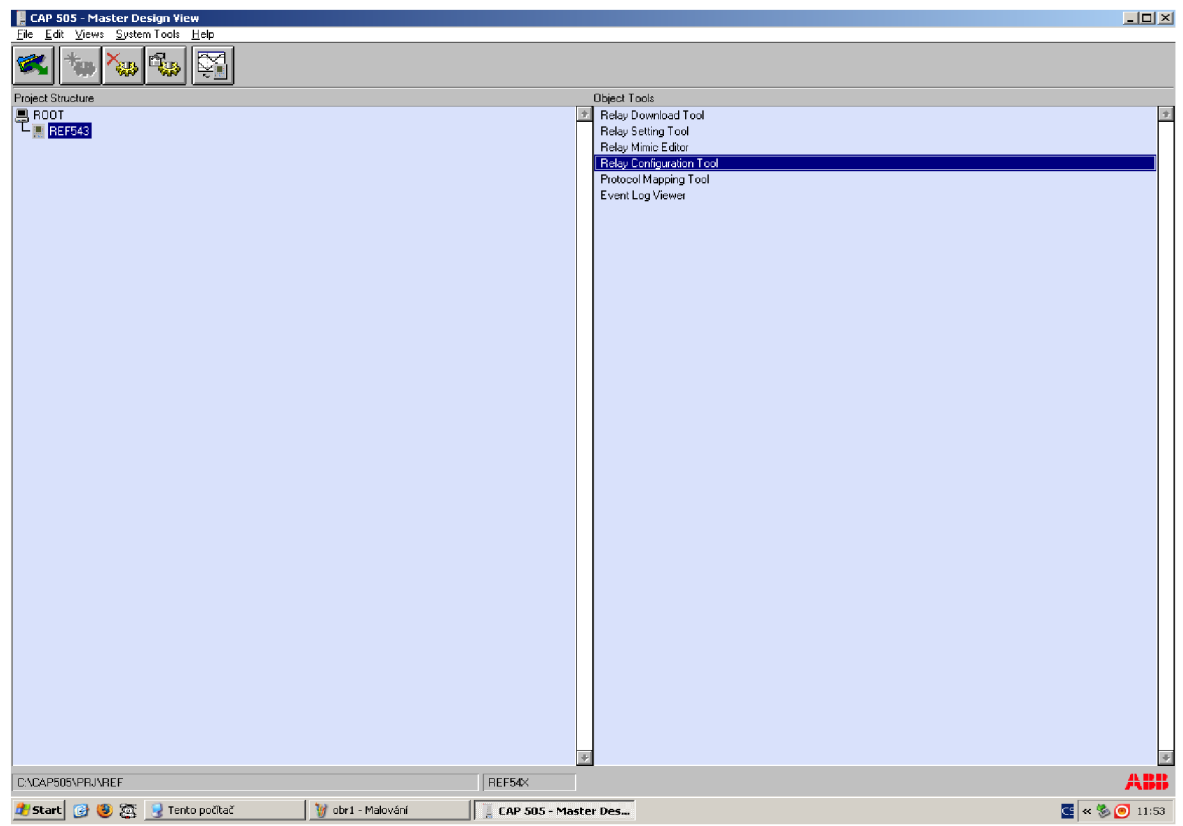

*Obr. 5-5 Relay Configuration Tool* 

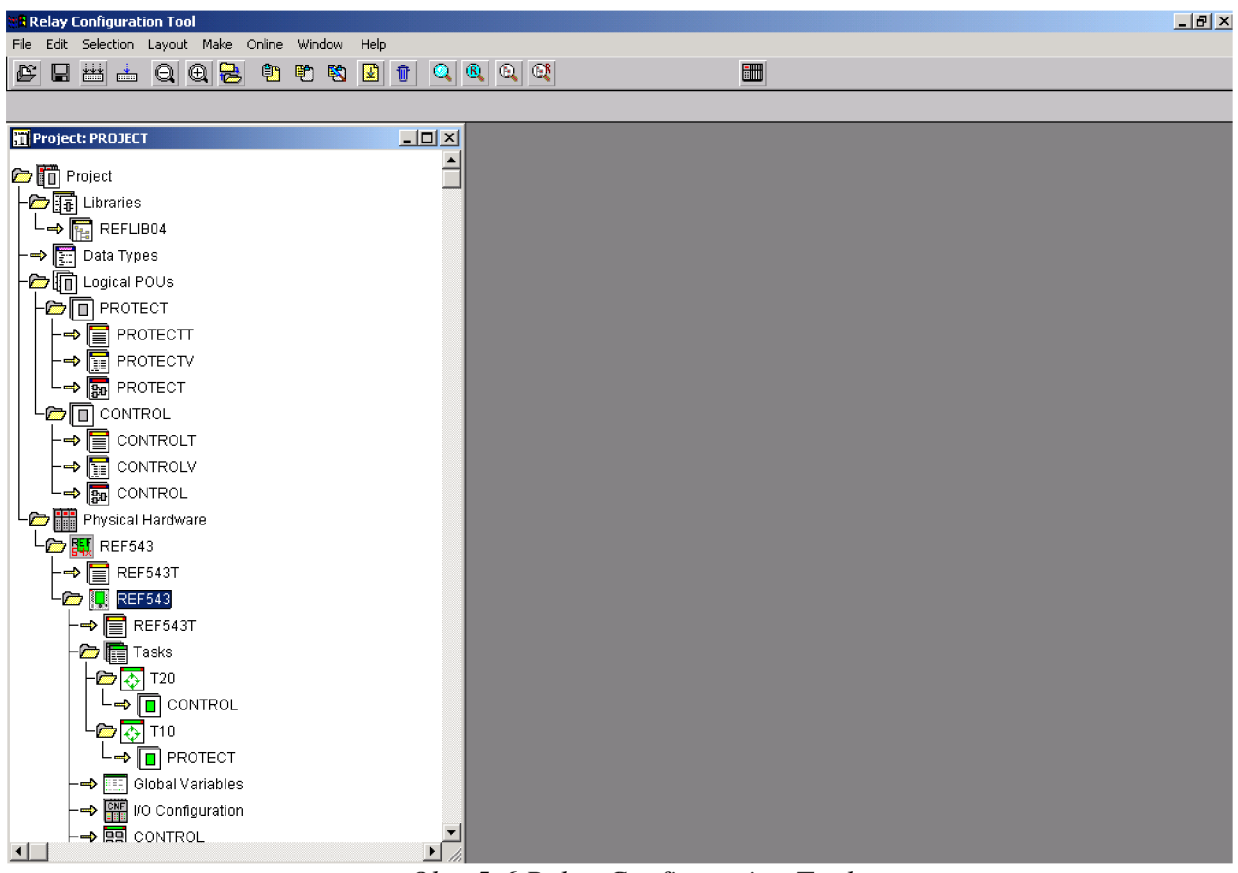

*Obr. 5-6 Relay Configuration Tool* 

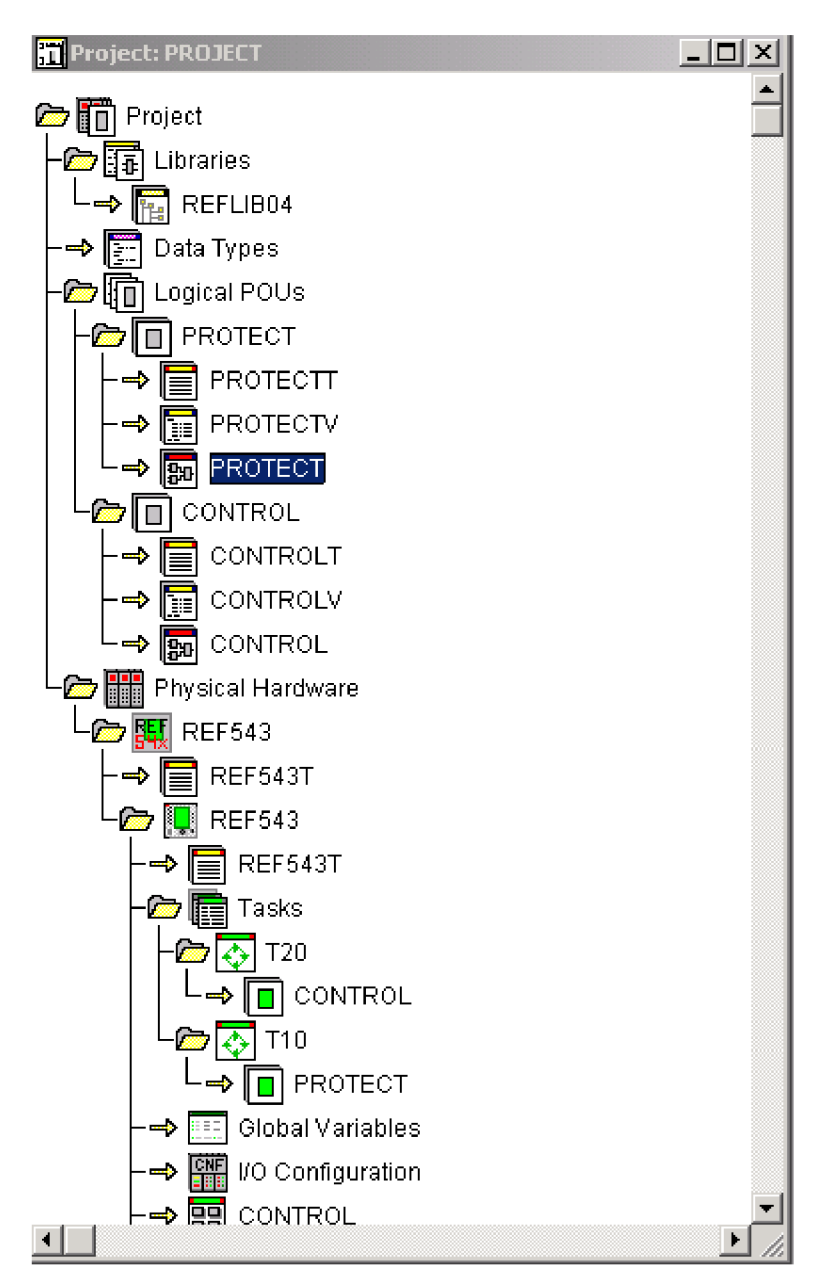

*Obr. 5-7Project* 

V našem případě bude toto okno sloužit především pro nastavení Synchro-checku.

Hlavní panel Reály Configuration Tool je znázorněn na Obr. 5-8 a využíváme jej při vkládání nových bloků a signálů, dále k jejich konfigurování a editaci bloků a signálů stávajících.

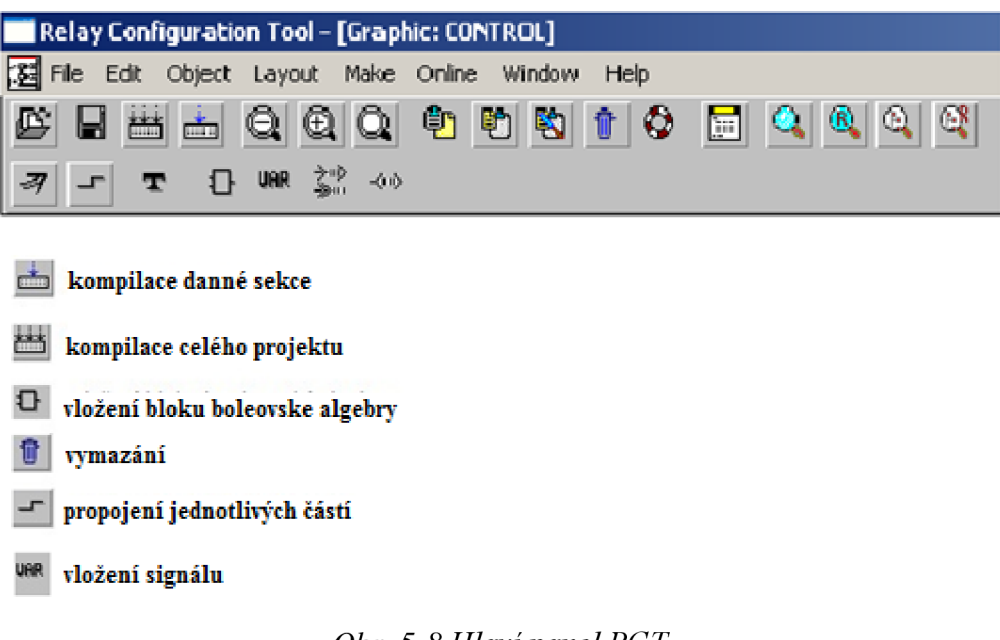

*Obr. 5-8 Hlaví panel RCT* 

V hlavním zobrazení zvolíme položku Reály Setting Tool, které slouží pro zadání parametrů jednotlivých bloků, jako jsou ochranné funkce, měřící funkce, spínací prvky apod. Toto nastavení využijeme opět pro konfiguraci synchro-checku. Okno Reály Setting Tool je zobrazeno na Obr. 5-9.

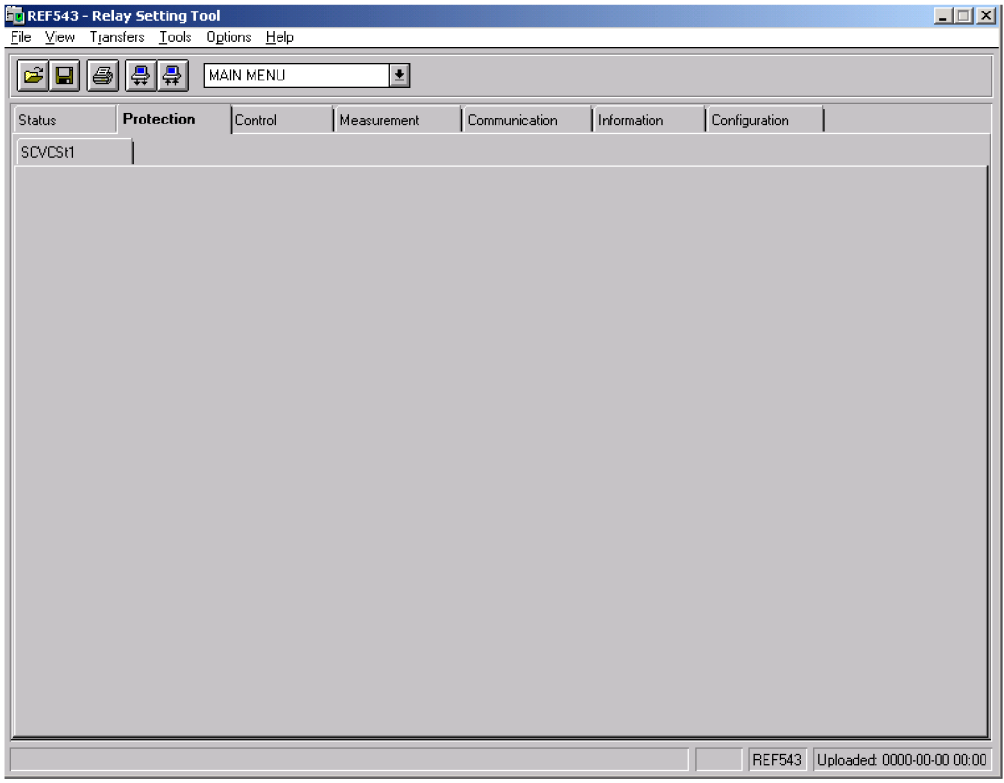

*Obr. 5-9 Realy Setting Tool* 

Po dokončení požadovaného nastavení všech bloků a nastavení odešleme konfiguraci do terminálu REF 543 opět pomocí Relay Download Tool, kde zaškrtneme pole Relay Configuration

a RCT Project a klepneme na tlačítko Send, jak je znázorněno na Obr. 5-10. Je důležíte zkontrolovat, případně zaškrtnout položku Store + Reset after download, aby se požadovaná konfigurace nahrála do paměti terminálu.

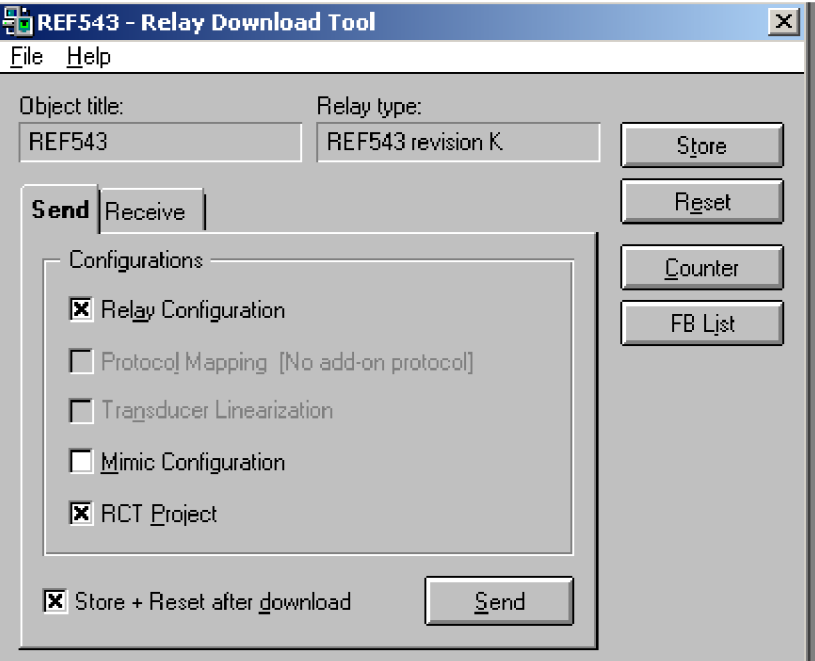

*Obr. 5-10 Odeslání konfigurace do terminálu* 

### **6 POSTUP KONFIGURACE FUNKCE SYNCHRO-CHECK TERMINÁLU REF 543**

- 1. Klepneme na tlačítko Open Project, zde vybereme projekt REFIK a potvrdíme tlačítkem OK.
- 2. Nastavíme komunikaci, jak je zmíněno v kapitole 5.
- 3. Otevřeme Relay Configuration Tool, kde zadáme heslo "abb". Označíme položku Logical POUs poté rozbalíme záložku edit a v ní vybereme položku Insert. Objeví se okno Insert znázorněné na Obr. 6-1, do pole Name doplníme PROTÉCT v položce Type vybereme Program a v položce Lanhuage vybereme FBD . Ostatní položky ponecháme beze změn a pro potvrzení klepneme na tlačítko OK

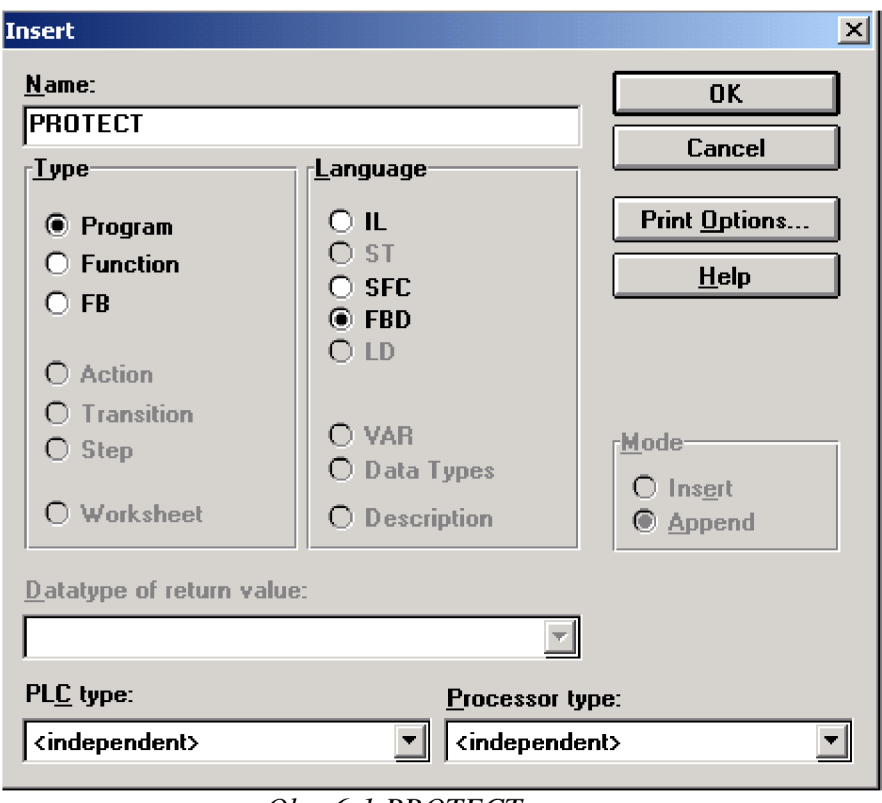

*Obr. 6-1 PROTECT* 

4. Klepneme na položku Tasks, rozbalíme záložku edit a zde vybereme položku Insert. Opět se zobrazí položka Insert, která je znázorněna na Obr. 6-2. Do pole Name doplníme T10, a v poli Task Type vybereme položku PRTOCT a klepneme na tlačítko Settings... , které nám otevře okno Task settinks for REV543 , kde v položce Intervall nastavíme 10.0000, což je zobrazeno na Obr. 6-3.

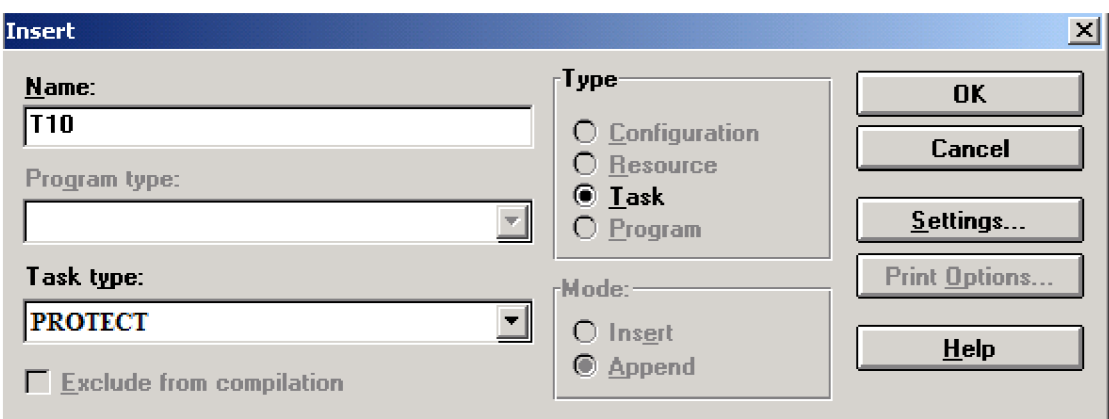

*Obr. 6-2 Task T10* 

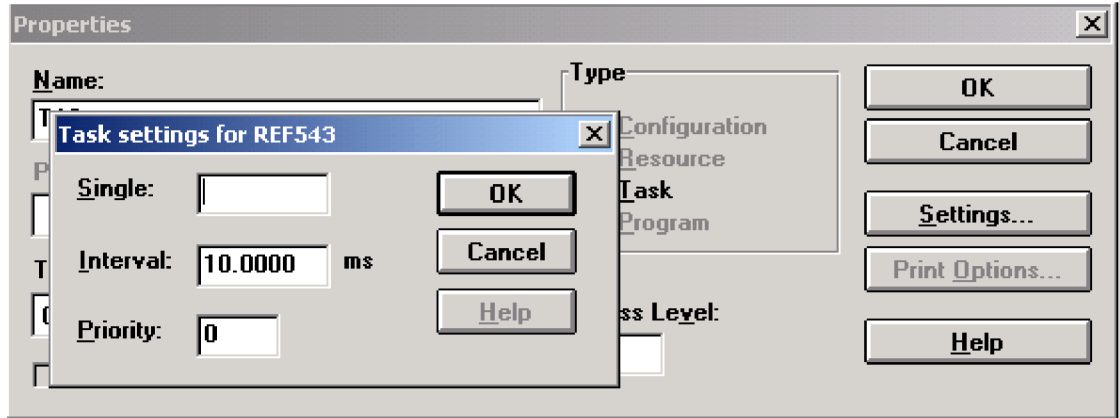

*Obr. 6-3 T10 settings* 

5. Označíme položku T10, rozbalíme záložku edit a v ní vybereme položku Insert. Otevře se položka Propeties tak jak je znázorněno na Obr. 6-4, v tomto okně změníme nastavení položky type z TASK na PROGRAM, v záložce Program type vybereme PROTECT a do pole Program Instance doplníme taktéž název PROTÉCT a potvrdíme tlačítkem OK.

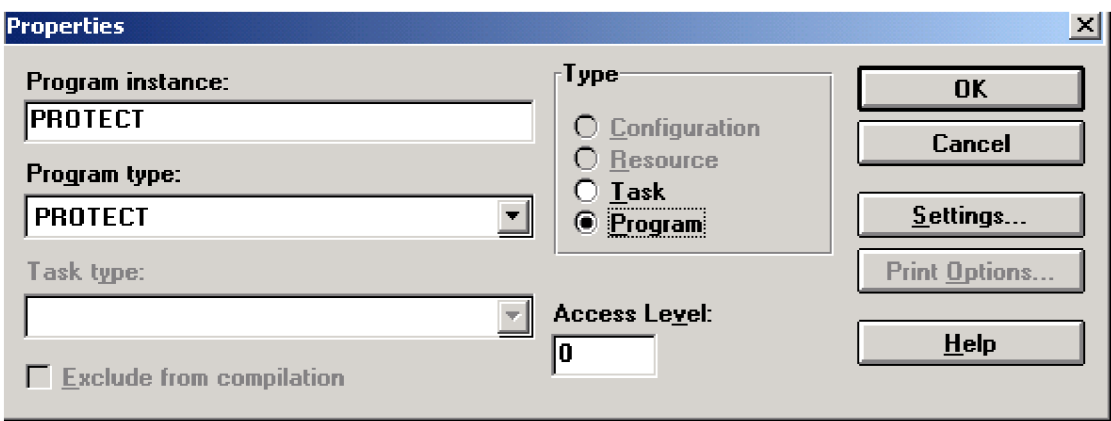

*Obr. 6-4 Přidám PROTECT do T10* 

6. Nyní označíme položku REF 543 v okně Project, rozbalíme záložku File a zde vybereme položku Edit Object Propeties, tím otevřeme nové okno Configuration of REF 543 a vybereme položku Analog Channels, kde je důležité nastavit pro měřící transformátory napětí požadovaný Signal Type. Pro Channel 7 nastavíme Signal Type U12b, pro Channel 8 Signal Type Ul , pro Channel 9 Signal Type U2 a pro Channel 10 Signal Type U3, jak je znázorněno na Obr. 6-5. A pro kždý Channel je ještě nutno otevřít okno Specal Measurements klepnutím na tlačítko Measurements a zaškrtnout položku Frequency Protection, jak je znázorněno na Obr. 6-6. Ostatní pole necháme volné a potvrdíme tlačítkem OK, poté přepneme na položku Virtual Channels a zaškrtneme položku U12s, jak je znázorněnou Obr. 6-7 a opět klepneme na tlačítko Measurements, otevře se okno Specal Measurements a v něm zaškrtneme položku Frequency Protection a potvrdíme tlačítkem OK. Configuratin of REF 543 také potvrdíme tlačítkem OK a počkáme na dokončení uložení nastavení.

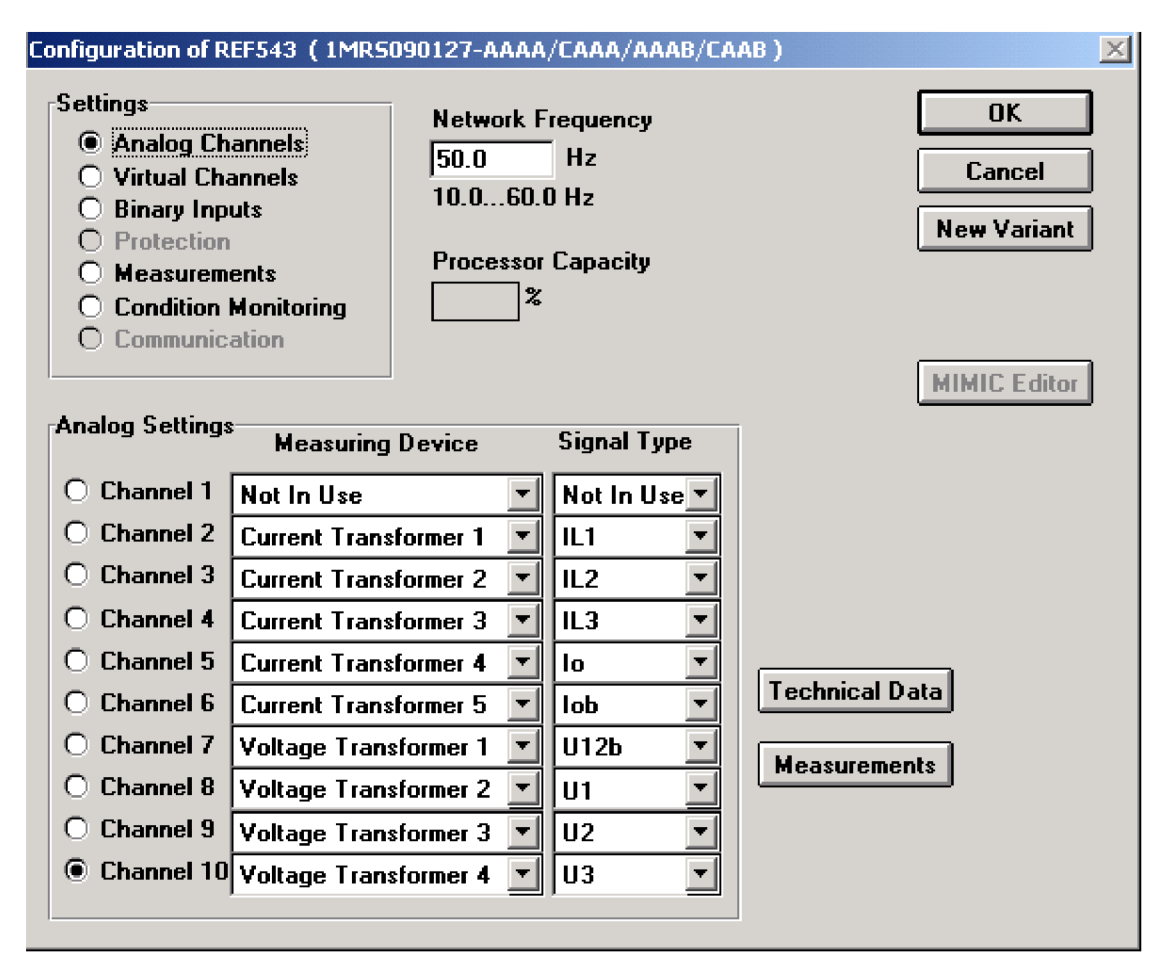

*Obr. 6-5 Nastavení analogových kanálů* 

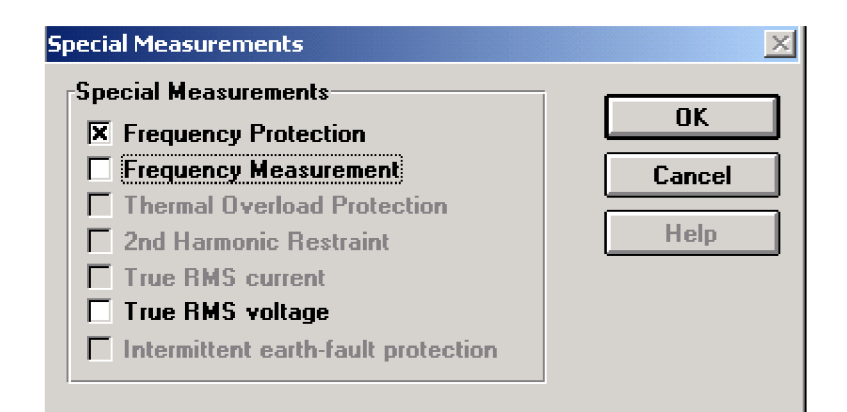

*Obr. 6-6 Special Measurements* 

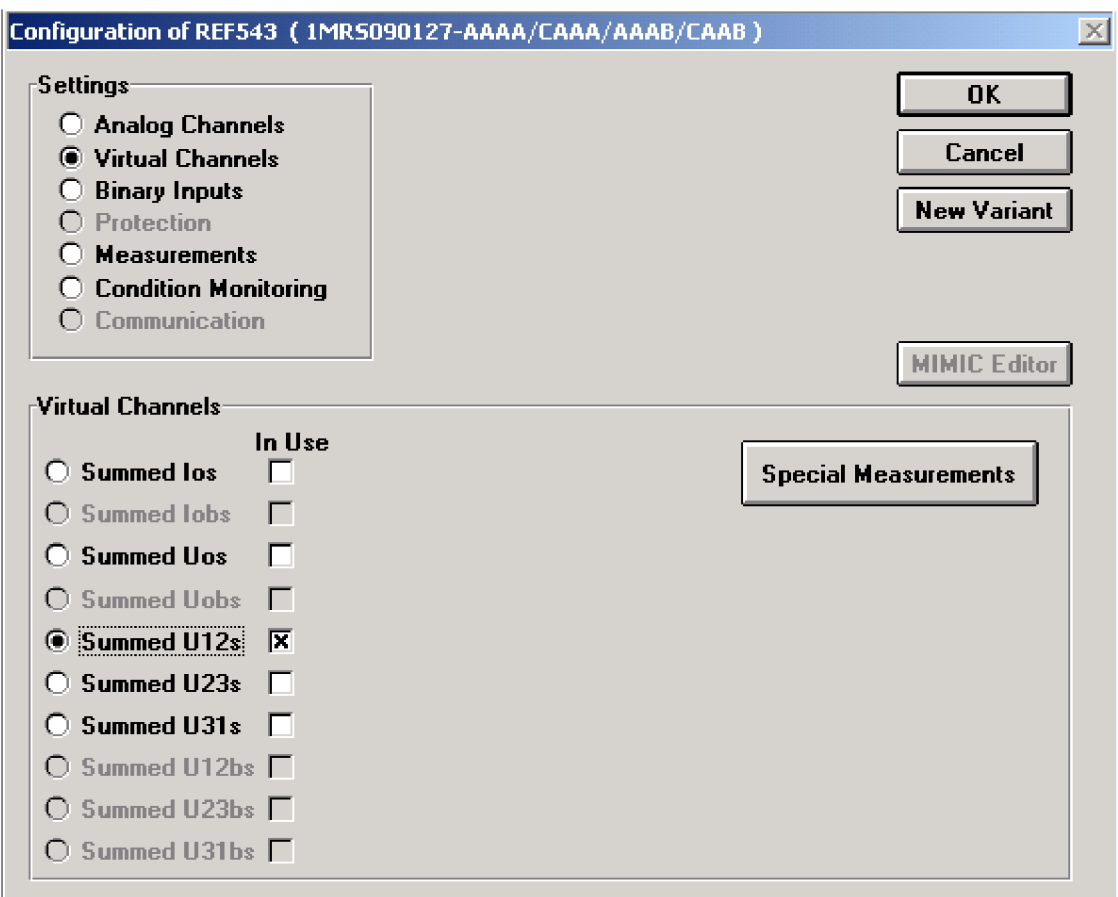

*Obr. 6-7 Nastavení virtuálních kanálů* 

*1.* Přejdeme na položku PROTÉCT , kde klepneme do prostoru (místo označí černý křížek), a klepneme na tlačítko Add Function Block, které nám otevře okno Function/Function Block, kde v poli Name vybereme položku SCVCStl, jak je znázorněno na Obr. 6-8 a klepneme na tlačítko OK .

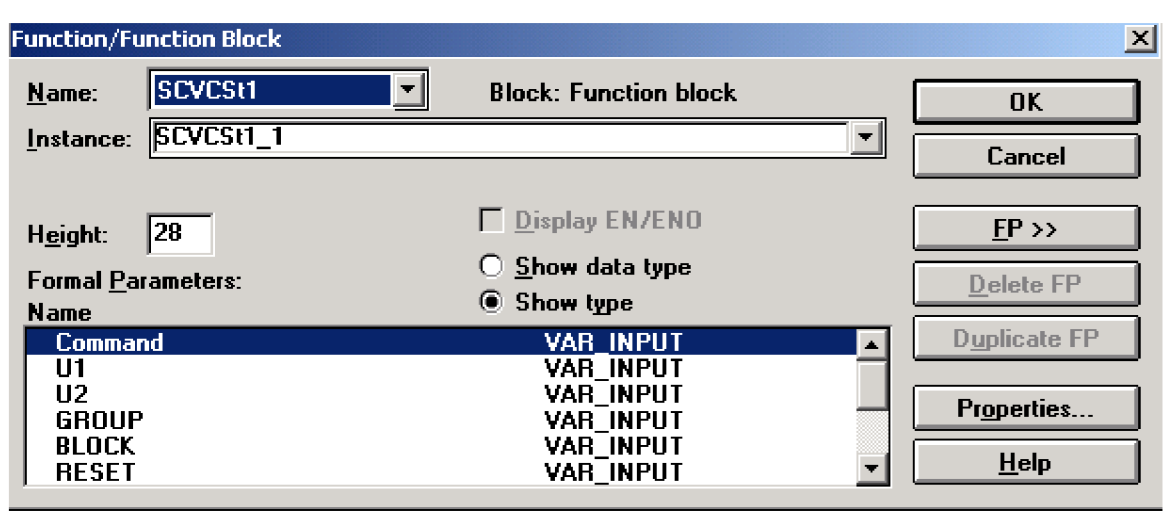

*Obr. 6-8 Přidání bloku synchro-check* 

8. Opět označíme místo přidání černým křížkem a klepneme na tlačítko Add Variable, kde napíšeme do pole NAME command a v poli Scope vybereme položku GLOBAL, jak je znázorněno na Obr. 6-9, klepneme na tlačítko Properties..., které nám otevře okno Automatic Variable Declaration, kde nastavíme Data type na BOOL a Initial value na FALSE, jak je znázorněno na Obr. 6-10 a zavřeme obě okna klepnutím na tlačítka OK.

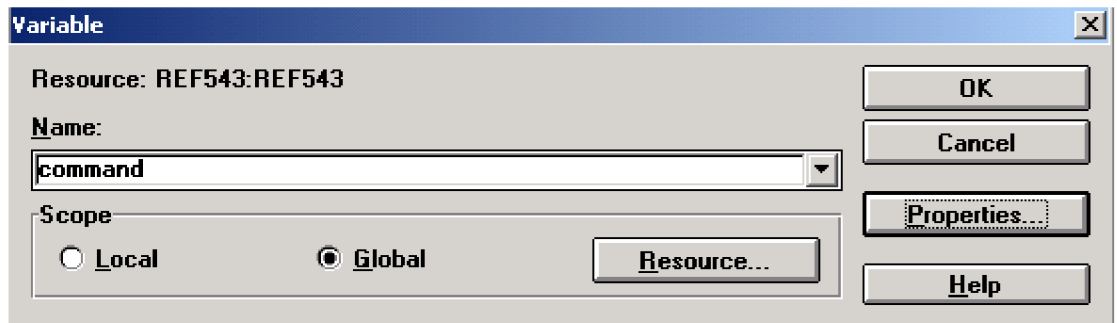

*Obr. 6-9 Přidání signálu command* 

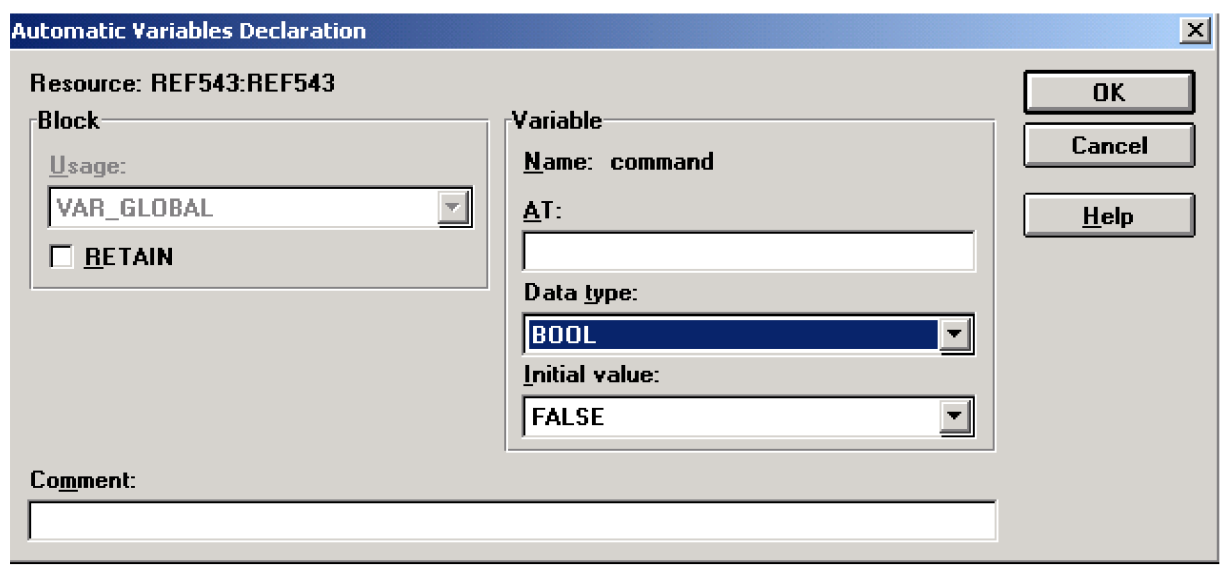

*Obr. 6-10 Vlastnosti signálu command* 

9. Tlačítkem Add Variable přidáme signál U12b a stejným způsobem U12s, jak je znázorněno na Obr. 6-11 a Obr. 6-12.

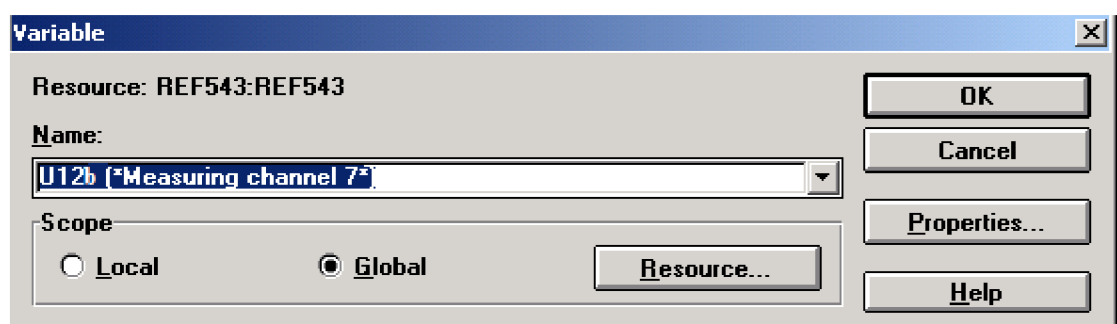

*Obr. 6-11 Přidání signálu U 12b* 

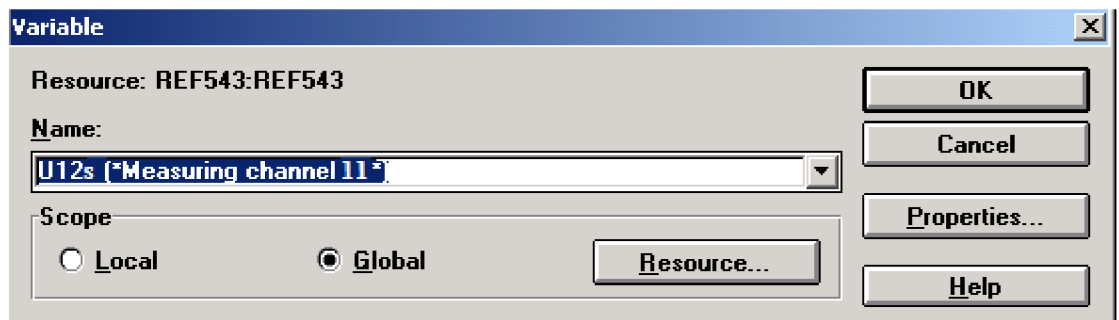

*Obr. 6-12 Přidání signálu U 12s* 

- 10. Stejným způsobem přidáme signál PS1 4 HSPO1 a signál TRUE kde kliknutím na Properties... otevřeme Automatic Variable Declaration a nastavíme Initial value na hodnotu TRUE.
- 11. Propojíme signály s blokem synchro-check tak, že na command přivedeme signál command, na U1 přivedeme signál U12b, na U2 přivedeme U12s a na SCOK signál připojíme PS1 4 HSPO1, tak jak je znázorněno na Obr. 6-13.

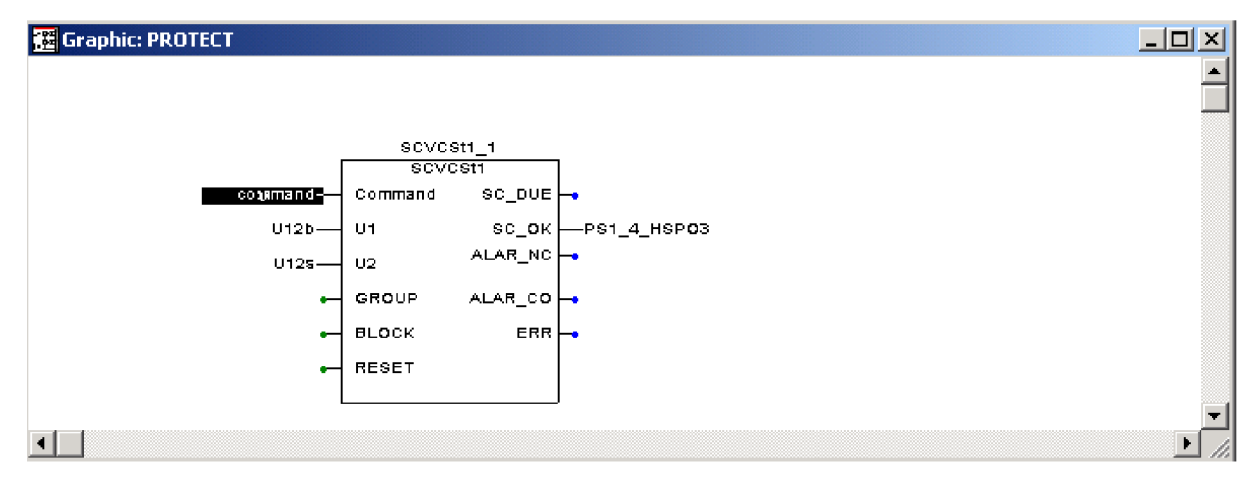

*Obr. 6-13 PROTECT* 

- 12. Přejdeme do CONTROL, přidáme signály command a TRUE stejným způsobem jako v PROTECT.
- 13. Vymažeme signál PS1 4 HSPO1 a místo něj připojíme signál command na OCLOSE prvku COCB1\_1 (výkonový vypínač).Na stejný prvek přivedeme signál TRUE na CLOSE, ostatní necháme beze změn, jak je znázorněno na Obr. 6-14.

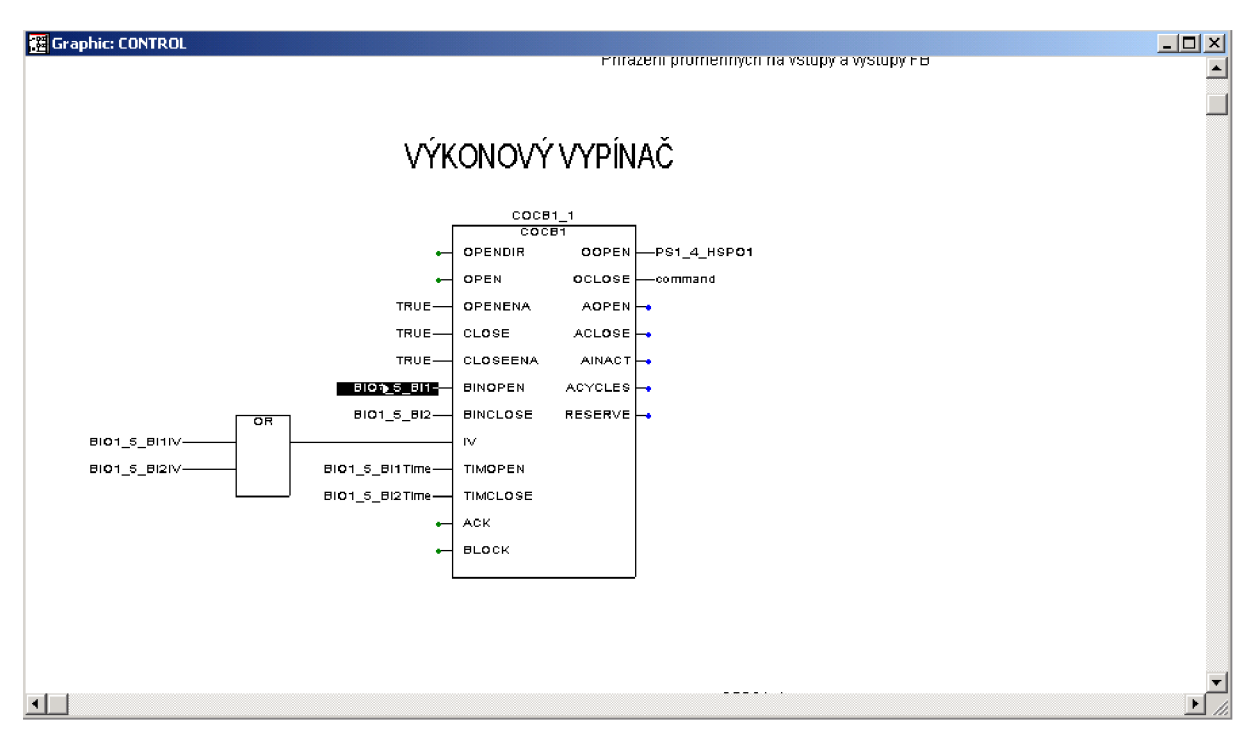

#### *Obr. 6-14 CONTROL*

- 14. Provedeme kompilaci projektu klepnutím na tlačítko MAKE.
- 15. Odešleme konfiguraci do ochrany, jak již bylo zmíněno v kapitole 5.

### **7 NASTAVENÍ FUNKCE SYNCHRO-CHECK**

- 1. V základním zobrazení najdeme na položku Realy Settings Tool a otevřeme okno stejnojmenného názvu.
- 2. Přejdeme na položku Protection a otevřeme SCVCStl l a poté přejdeme do nastavení Setting Group1, kde v poli U<sub>max</sub> nastavíme hodnotu 1, v poli U<sub>min</sub> nastavíme hodnotu 0,7 (maximální a minimální násobek jmenovité hodnoty napětí), hodnotu dU, nastavíme na 0,2 (maximální rozdíl amplitud napětí) dphase nastavíme na 5°(maximální fázový posun napětí) a df nastavíme na 0,2Hz (rozdíl frekvencí napětí). Nastavení je znázorněno na Obr. 7-1.

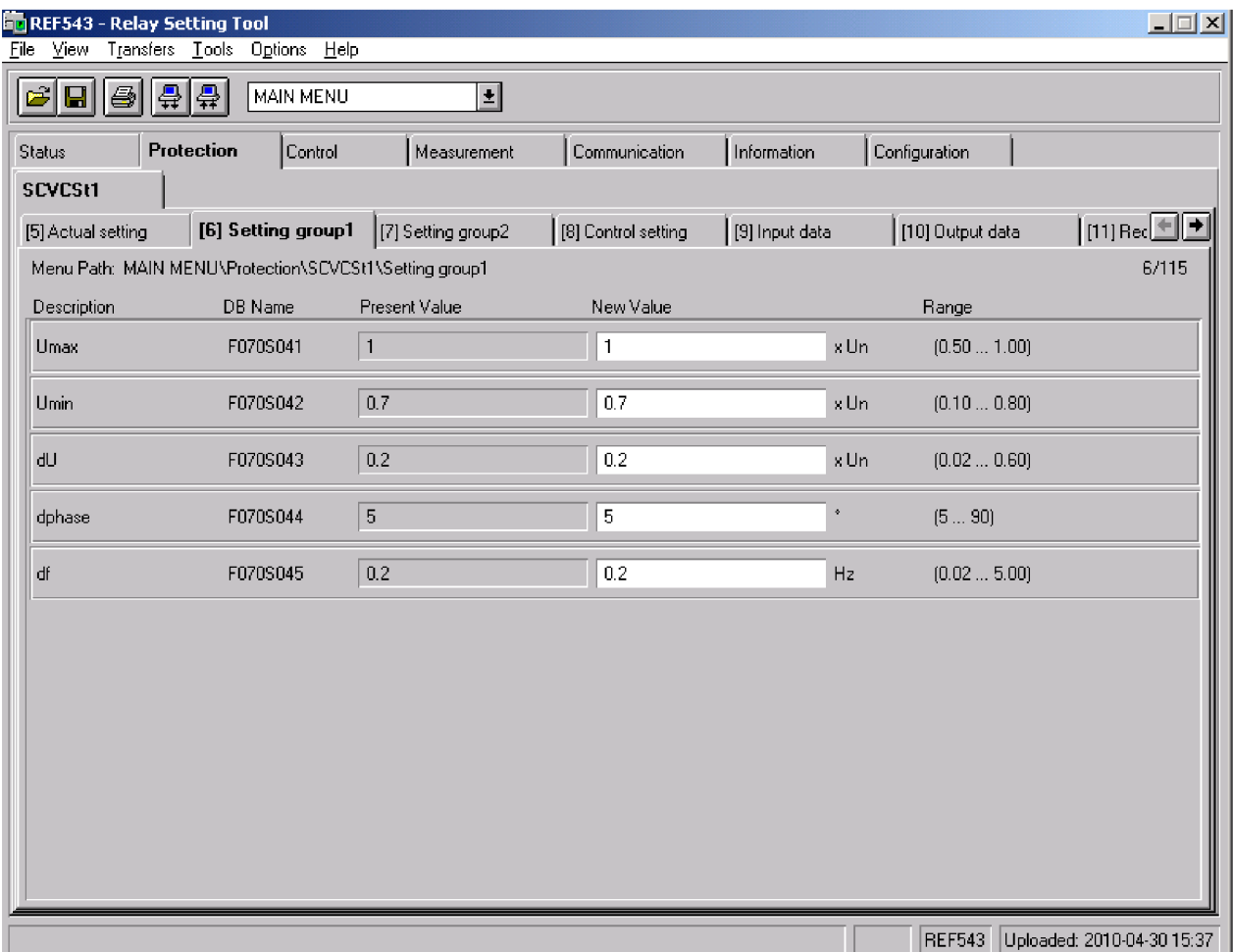

#### *Obr. 7-1 Setting groupl*

3. Přejdeme na položku Control setting, kde nastavíme Energizing mode na U2->U1 (slouží pro porovnávání napětí), v poli Operation mode vybereme položku Continues mode, Synchro mode nastavíme na Asynchr mode, hodnotu Operate time nastavíme na 0,1s (operační čas synchro-checku), Check time na 0,05s (čas po jakou dobu bude synchro-check kontrolovat splnění fázovacích podmínek), Close Pulse na 0,2s (doba trvání spínacího pulsu) a Operate time of CB na hodnotu 0,1 s (operační čas výkonového vypínače). Hodnotu Basic angle ponecháme na 0 (vyrovnání fázového posunu napětí) a Group selection nastavíme na Groupl. Položku Reset register nastavíme na Reset a položku Voltage combinate nastavíme na Disable (kombinace funkce synchro-check a voltage-chack). Položky Event mask ponecháme na hodnotě 255. Nastavení Control setting je znázorněno na Obr. 7-2 a Obr. 7-3.

| REF543 - Relay Setting Tool<br>File View | Transfers Tools Options Help                            |                    |                                     |                     |                    | <b>L回×</b>                    |
|------------------------------------------|---------------------------------------------------------|--------------------|-------------------------------------|---------------------|--------------------|-------------------------------|
| É<br>릒<br>6<br>$\blacksquare$            | 尋<br><b>MAIN MENU</b>                                   | 회                  |                                     |                     |                    |                               |
| Status                                   | <b>Protection</b><br>Control                            | Measurement        | Communication                       | Information         | Configuration      |                               |
| <b>SCVCSI1</b><br>[5] Actual setting     | [6] Setting group1                                      | [7] Setting group2 | [8] Control setting [[9] Input data |                     | [10] Output data   | $\lceil 11 \rceil \text{Rec}$ |
|                                          | Menu Path: MAIN MENU\Protection\SCVCSt1\Control setting |                    |                                     |                     |                    | 8/115                         |
| Description                              | DB Name                                                 | Present Value      | New Value                           |                     | Range              |                               |
| Energizing mode                          | F070V001                                                | $U2 - 5U1$         | U2 > U1                             | $\vert \cdot \vert$ |                    |                               |
| Operation mode                           | F070V002                                                | Continuous mode    | Continuous mode                     | 회                   |                    |                               |
| Synchro mode                             | F070V003                                                | Asynchr, mode      | Asynchr. mode                       | 회                   |                    |                               |
| Operate time                             | F070V004                                                | 0.1                | 0.1                                 | Š.                  | $[0.1 \dots 20.0]$ |                               |
| Check time                               | F070V005                                                | 0.05               | 0.05                                | $\bar{\mathbf{x}}$  | (0.05300.00)       |                               |
| Close pulse                              | F070V006                                                | 0.2                | 0.2                                 | $\mathbb S$         | [0.220.0]          |                               |
| Oper, time of CB                         | F070V007                                                | 0.1                | 0.1                                 | \$.                 | (0.000.25)         |                               |
| Basic angle                              | F070V008                                                | $\,0$              | 0                                   | ۰                   | $[-9090]$          |                               |
| Group selection                          | F070V009                                                | Group 1            | Group 1                             | 회                   |                    |                               |
| Active group                             | F070V010                                                | Group 1            |                                     | $\pm$               |                    |                               |
|                                          |                                                         |                    |                                     |                     | <b>REF543</b>      | Uploaded: 2010-04-30 16:50    |

*Obr. 7-2 Control setting 1* 

| REF543 - Relay Setting Tool<br>File<br>View | Transfers Tools Options Help                                       |                      |                     |                              |                  | 口回凶                                  |
|---------------------------------------------|--------------------------------------------------------------------|----------------------|---------------------|------------------------------|------------------|--------------------------------------|
| اتی<br>导<br>ê<br>Ы                          | ₽<br>MAIN MENU                                                     | 회                    |                     |                              |                  |                                      |
| Status<br><b>SCVCSt1</b>                    | Control<br>Protection                                              | Measurement          | Communication       | Information                  | Configuration    |                                      |
| [5] Actual setting                          | [6] Setting group1                                                 | [7] Setting group2   | [8] Control setting | [9] Input data               | [10] Output data | $\frac{1}{2}$ [11] Rec $\frac{1}{2}$ |
| Description                                 | Menu Path: MAIN MENUNProtection\SCVCSt1\Control setting<br>DB Name | <b>Present Value</b> | New Value           |                              | Range            | 8/115                                |
| Oper, time of CB                            | F070V007                                                           | 0.1                  | 0.1                 | s                            | (0.000.25)       |                                      |
| Basic angle                                 | F070V008                                                           | $\boldsymbol{0}$     | 0                   | s.                           | $[-9090]$        |                                      |
| Group selection                             | F070V009                                                           | Group 1              | Group 1             | 회                            |                  |                                      |
| Active group                                | F070V010                                                           | Group 1              |                     | 회                            |                  |                                      |
| Reset registers                             | F070V011                                                           |                      | Reset               | $\left  \cdot \right $       |                  |                                      |
| Voltage combine                             | F070V012                                                           | Disabled             | Disabled            | $\left  \frac{1}{2} \right $ |                  |                                      |
| Event mask 1                                | F070V101                                                           | 255                  | 255                 |                              | [0 255]          |                                      |
| Event mask 2                                | F070V103                                                           | 255                  | 255                 |                              | [0 255]          |                                      |
| Event mask 3                                | F070V105                                                           | 255                  | 255                 |                              | [0 255]          |                                      |
| Event mask 4                                | F070V107                                                           | 255                  | 255                 |                              | [0 255]          | ٠                                    |
|                                             |                                                                    |                      |                     |                              | <b>REF543</b>    | Uploaded: 2010-04-30 16:50           |

*Obr. 7-3 Control setting 2* 

4. Pomocí tlačítka download je možné poslat do ochrany pouze změnu nastavení danné stránky, což provedeme pro stránky Setting groupl a Control Setting tak, že klepneme na tlačítko Download, otevře se nám stejnojmenné okno, ve kterém vybereme položku Current page a klepneme na tlačítko OK , což znázorňuje Obr. 7-4.

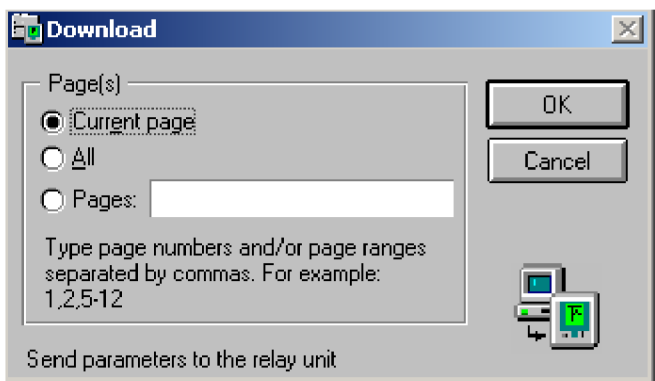

*Obr. 7-4 Download* 

### **8 ZAPOJENÍ PŘÍSTROJŮ A POMŮCEK PRO TESTOVÁNÍ FUNKCE SYNCHRO-CHECK**

Pro otestování funkčnosti konfigurace je nutné připojit k měřícím transformátorům napětí zabudovaných v terminálu externí zdroje napětí a další pomůcky pro kontrolu měření. Schéma tohoto zapojení je znázorněno na Obr. 8-1.

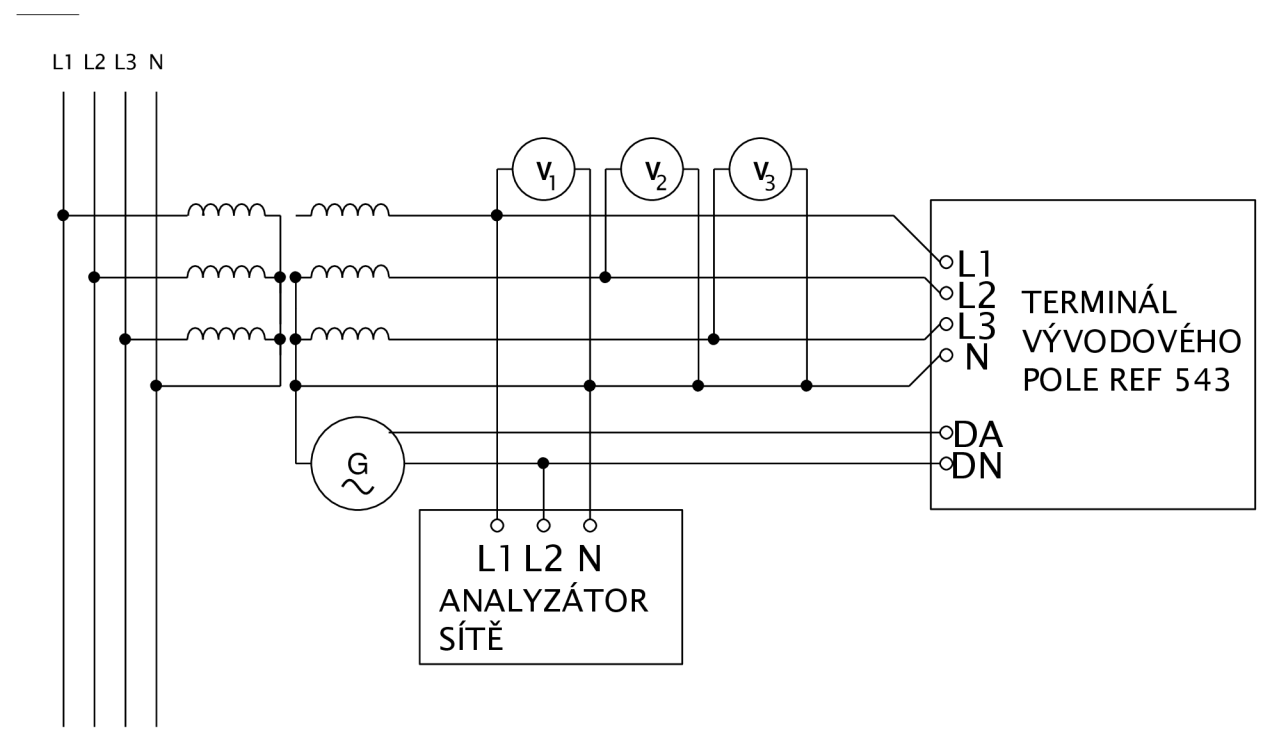

Obr. *8-1 Schéma zapojení* 

Připojení jednotlivých prvků bude provedeno následovně:

- 1. Pripojíme trojfázový transformátor na svorky laboratorního stolu primárni stranou, na sekundárni stranu připojíme voltmetry (budeme měřit napětí každé fáze vůči zemi). Zároveň propojíme svorky transformátoru se svorkami terminálu (L1, L2, L3, N). Je nutné dodržet sled fází, aby funkce synchro-check fungovala správně (propojíme svorku L1 laboratorního stolu se svorkou A transformátoru, L2 se svorku C a L3 se svorku B).
- 2. Jako simulaci generátoru použijeme 6-fázový generátor od firmy UNIMA-KS, který připojíme fázemi A a B k terminálu na svorky DA a DN. Dále je nutné kvůli správné funkci analyzátoru sítě propojit nulu generátoru s nulou sítě. Popis nastavení a připojení 6-fázového generátoru je v [6]
- 3. Připojíme analyzátor sítě tak, že na svorku L1 připojíme první fázi sítě, na svorku L2 připojíme první fázi generátoru a na svorku N připojíme již spojenou nulu soustavy.
- 4. Nastavíme hodnotu napětí  $U_1$  sítě na 58,8V (100V sdružených), taktéž napětí  $U_A$  a  $U_B$ generátoru nastavíme na 58,8V a tlačítkem out připojíme napětí generátoru na měřící transformátor.
- 5. Sledujeme analyzátor sítě, pokud je vše provedeno správně, při prvním přiblížení fázorů napětí dojde k sepnutí výkonového vypínače.

### **<sup>9</sup> ZÁVĚR A ZHODNOCENÍ NAMĚŘENÝCH VÝSLEDKŮ**

Při testování jsme nastavili v Setting group 1 jak je vidět na Obr. 7-1 hodnotu maximálního dovoleného napětí na hodnotu jmenovitou a minimální napětí na 0,7 násobek jmenovité hodnoty, maximální rozdíl amplitud napětí dvou sítí byl nastaven na 0,2 násobek jmenovité hodnoty, maximální fázový posun byl nastaven na 5° a maximální rozdíl frekvence byl nastaven na 0,2Hz. Dále jsme podle Obr. 7-2 a Obr. 7-3 nastavili pole Energizing mode na U2->U1, Operation mode na Continuos mode, Synchro mode na Asynchr. mode, Operate time na 0,1s, Check time na  $0.05$ s, Close pulse na  $0.2$ s, Oper. time of CB na  $0.1$ s, Basic angle ponecháme beze změny nastavení, Group selection nastavíme na Group 1, Reset registers na Reset a Voltage combine na Disabled. Testováním na terminálu vývodového pole s tímto nastavením byla ověřena funkce synchro-check a funkčnost její konfigurace. Měřením na analyzátoru sítě Chauvin Arnoux bylo ověřeno, že pokud nejsou splněny fázovací podmínky, tak synchro-check blokuje spojení sítí, jak je znázorněno na Obr. 9-1, naopak pokud jsou splněny fázovací podmínky, synchro-check automaticky přiřazuje generátor, jak je znázorněno na Obr. 9-2.

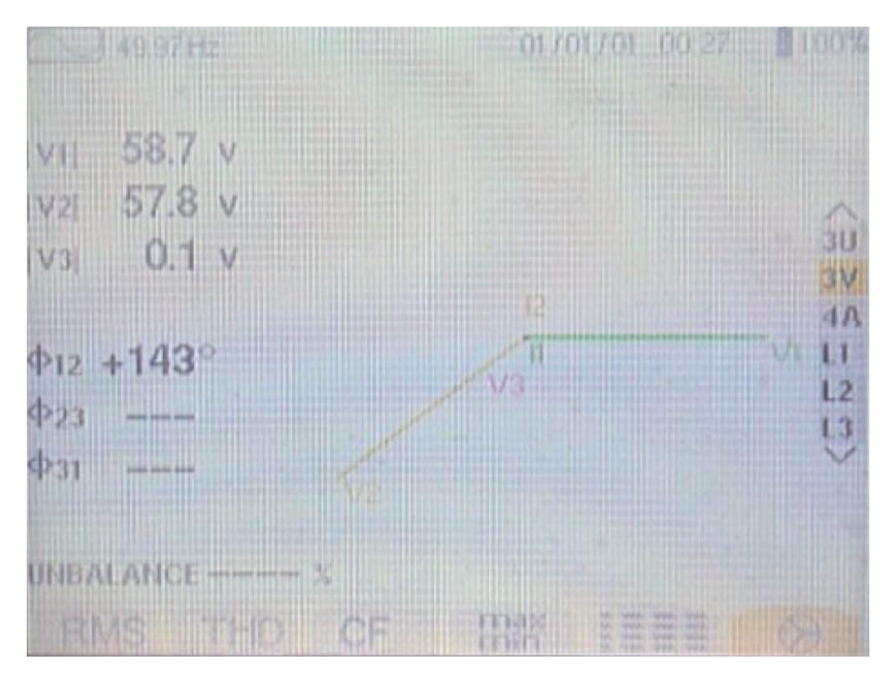

Obr. 9-1 Nesplněné podmínky fázování

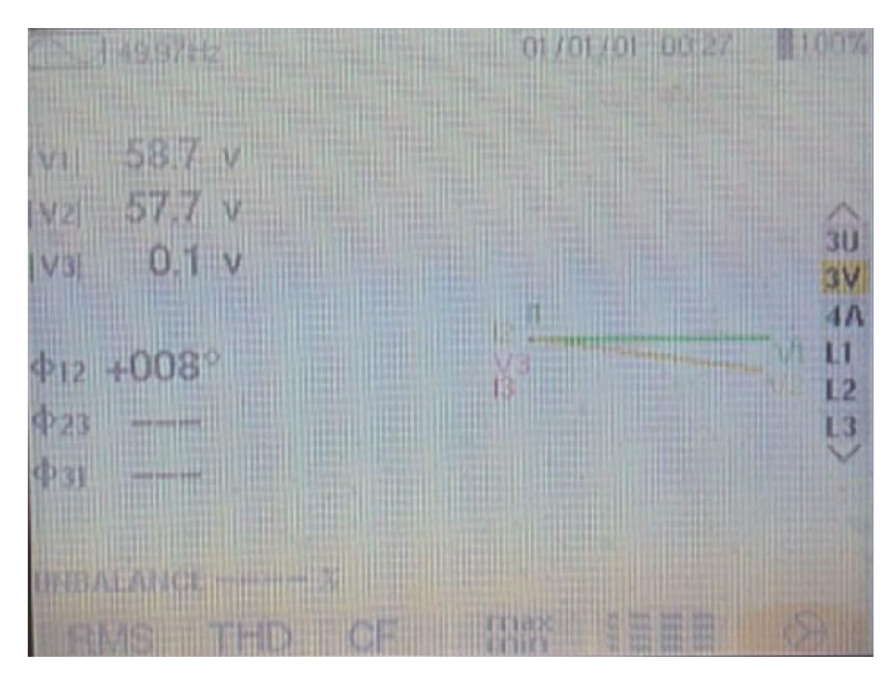

*Obr. 9-2 Splněné podmínky fázování* 

Data snímaná a ukládaná terminálem REF 543 zaznamenávají okamžité hodnoty napětí a je z nich patrné, kdy fázovací podmínky nejsou splněny, což je znázorněno na Obr. 9-3, a kdy nastává splnění fázovacích podmínek, což je znázorněno na Obr. 9-4. Na obou Obrázcích jsou zobrazeny průběhy napětí *U1* a *U2*, což jsou fázová napětí sítě ve fázích L1 a L2. Zobrazené napětí  $U12b$  je sdružené napětí generátoru mezi fázemi L1 a L2. Napětí  $U12s$  představuje dopočítané sdružené napětí z napětí *Ul* a *U2,* které je dáno vztahem *U12s = Ul — U2.* Na Obr. 9-5 je znázorněn průběh signálu SCO K funkčního bloku synchro-check přivedený na PS1 HSPO 4, kde logická hodnota 1 značí splnění fázovacích podmínek.

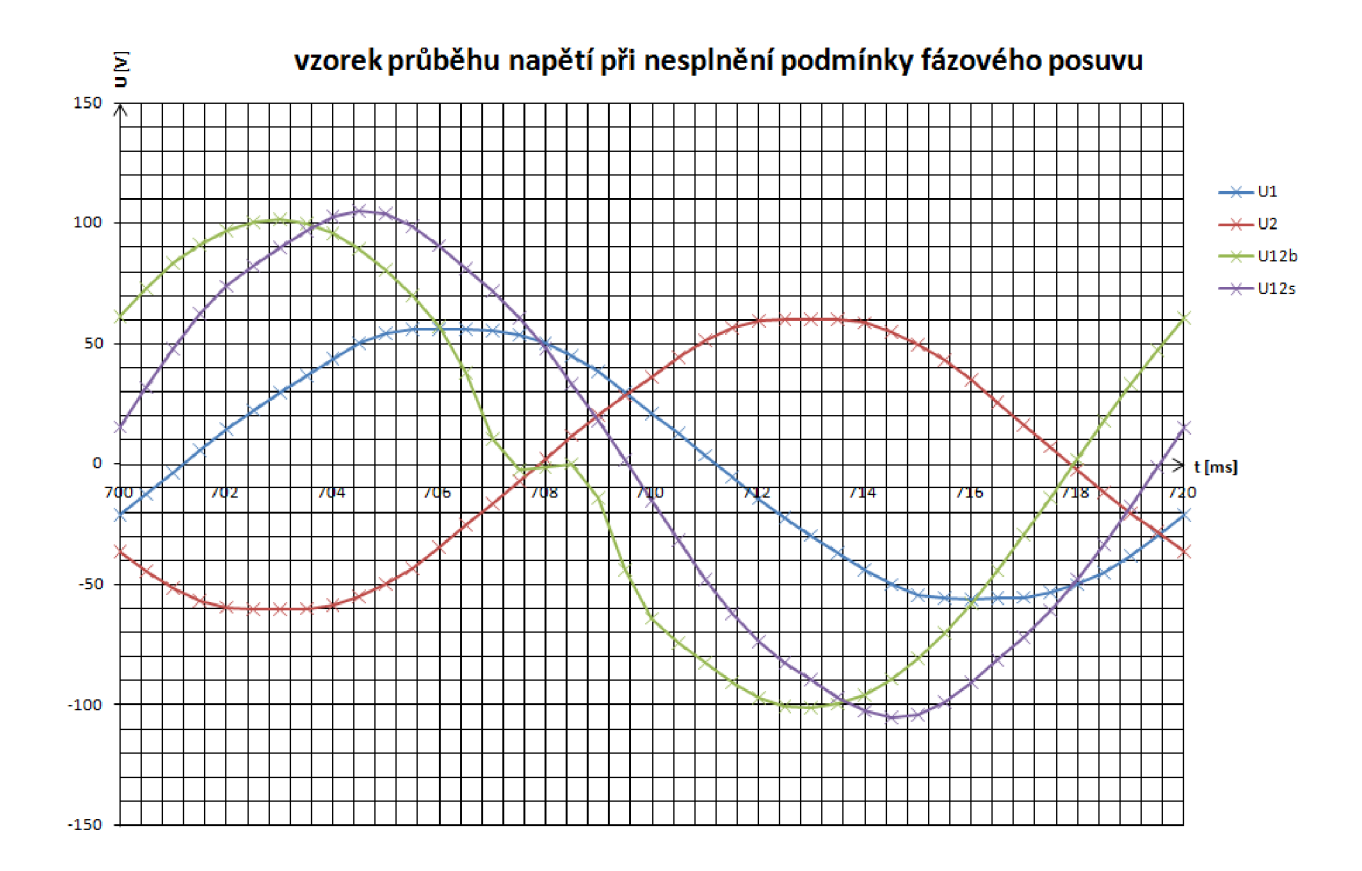

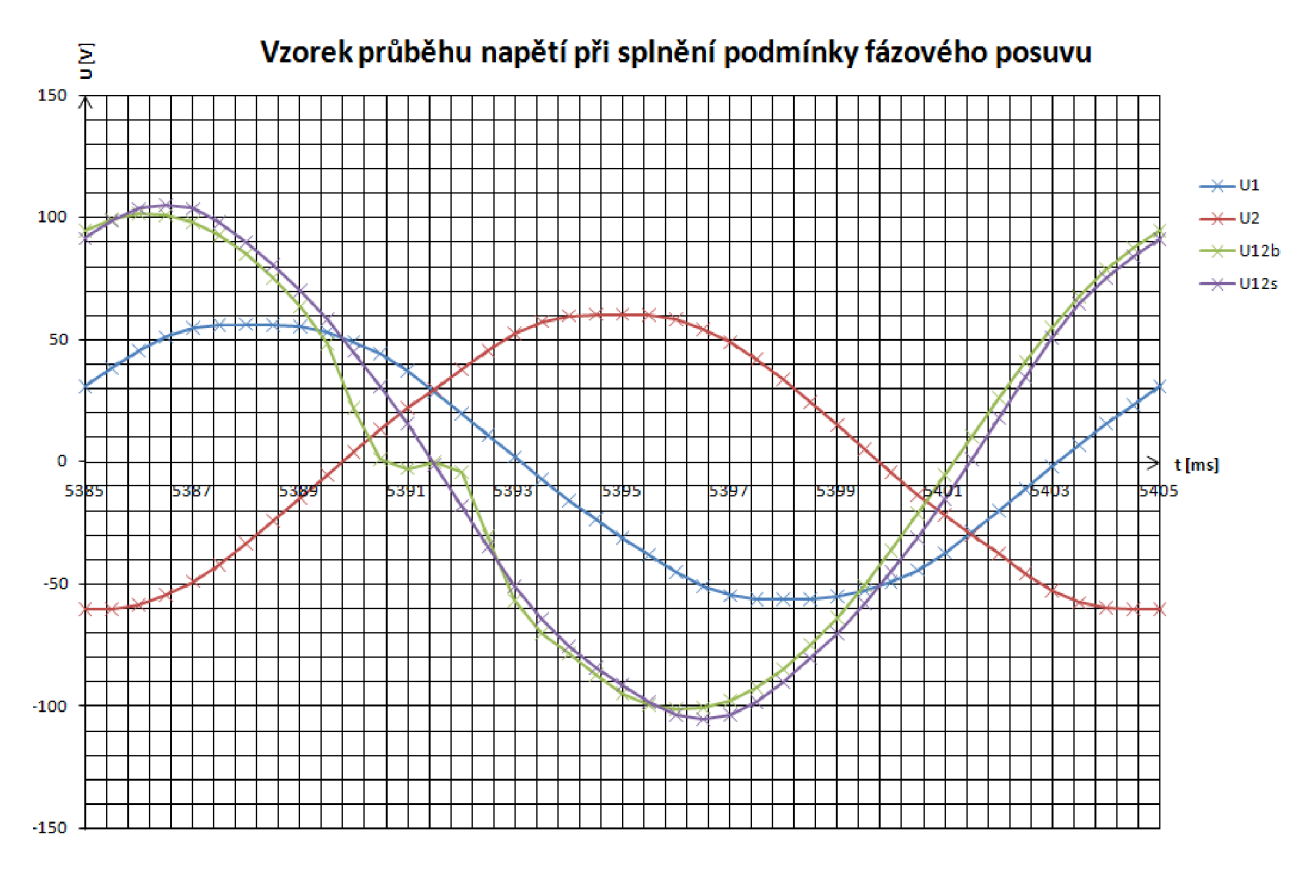

*Obr. 9-3 Okamžitý průběh napětí při nesplnění fázovacích podmínek* 

Obr. 9-4 *Okamžitý průběh napětí při splnění fázovacích podmínek* 

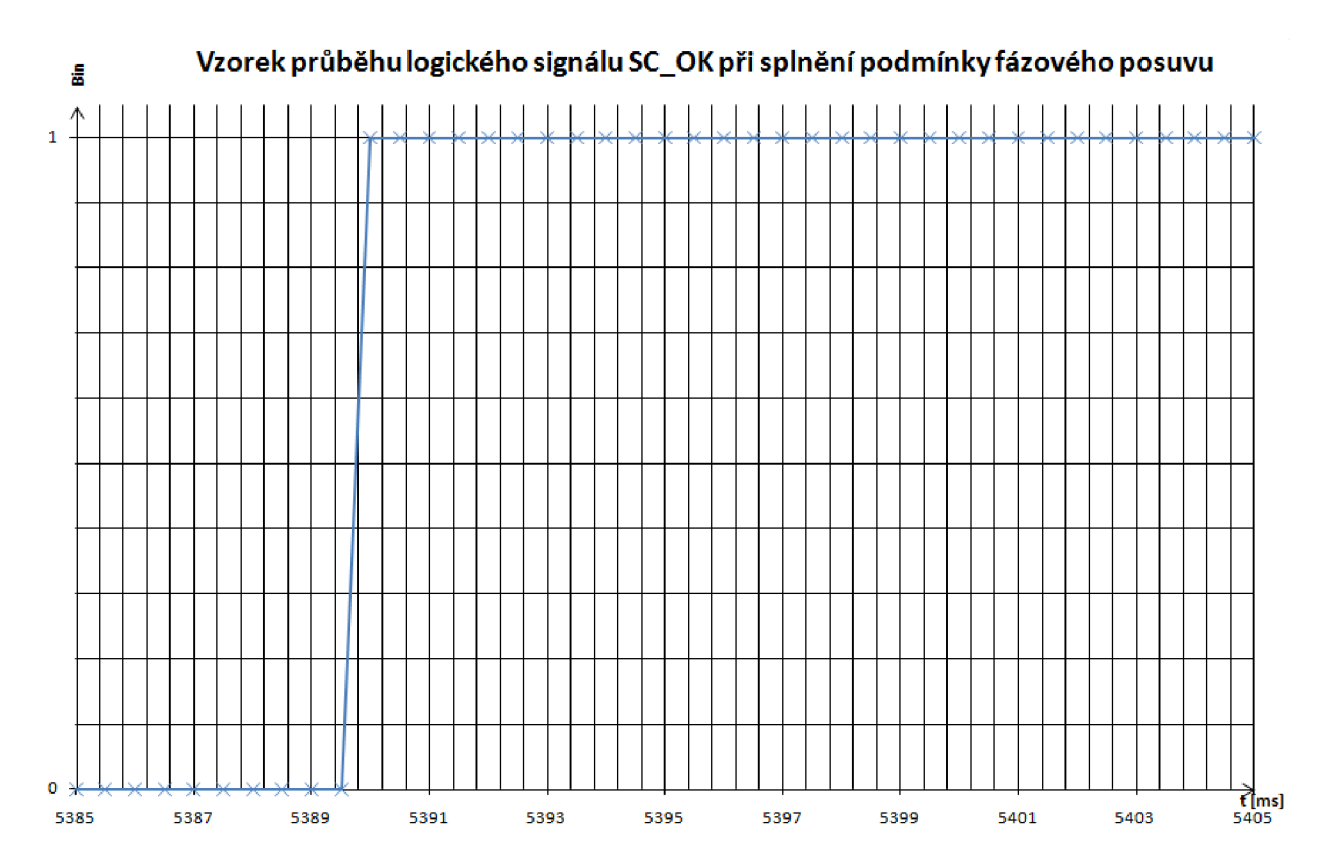

*Obr. 9-5 Vzorek průběhu logického signálu SC OK při splnění podmínky fázového posunu* 

| č.měření | t      | U1   | U <sub>2</sub> | U12b    | U12s    | ΔU      | SC_OK |
|----------|--------|------|----------------|---------|---------|---------|-------|
|          | [ms]   | [V]  | [V]            | [V]     | [V]     | [V]     | [Bin] |
| 10777    | 5388   | 56,3 | $-33,6$        | 85      | 89,9    | 4,9     | 0     |
| 10778    | 5388,5 | 56,2 | $-24,2$        | 75,3    | 80,4    | 5,1     | 0     |
| 10779    | 5389   | 55,4 | $-14,7$        | 63,6    | 70,1    | 6,5     | 0     |
| 10780    | 5389,5 | 53   | $-5,2$         | 48,3    | 58,2    | 9,9     | 0     |
| 10781    | 5390   | 49,3 | 4,1            | 22,3    | 45,2    | 22,9    | 1     |
| 10782    | 5390,5 | 44,2 | 13,5           | 0,9     | 30,7    | 29,8    | 1     |
| 10783    | 5391   | 37,4 | 21,9           | $-2,7$  | 15,5    | 18,2    | 1     |
| 10784    | 5391,5 | 28,7 | 29,7           | 0,1     | $-1$    | $-1,1$  | 1     |
| 10785    | 5392   | 19,8 | 37,7           | $-4,1$  | $-17,9$ | $-13,8$ | 1     |
| 10786    | 5392,5 | 10,9 | 45,7           | $-30,6$ | $-34,8$ | $-4,2$  | 1     |
| 10787    | 5393   | 2    | 52,7           | $-56,8$ | $-50,7$ | 6,1     | 1     |

*Tabulka 9-1 Tabulka naměřených a vypočítaných hodnot v okamžiku sepnutí synchro-check* 

V tabulce 9-1 jsou zobrazeny naměřené hodnoty z okolí okamžiku sepnutí, což značí signál SCO K který v okamžiku sepnuti přechází z hodnoty 0 na hodnotu 1. Číslo měření a čas jsou brány od počátku zápisu měřených hodnot. *Ul, U2* a *Ul2b* jsou naměřené okamžité hodnoty napětí, *Ul2s* a *AU* jsou vypočítané hodnoty napětí, pro které platí vztahy *U12s = U1 — U2* a  $\Delta U = U 12s - U 12b$ .

Příklad vypočtu pro první řádek tabulky:

 $U12s = U1 - U2$  $U12s = 56,3V - (-33,6)V$  $U12s = 89.9V$ 

 $\Delta U = U12s - U12b$  $\Delta U = 89.9V - 85V$  $\Delta U = 4.9V$ 

#### **9.1 Současný stav**

V továrním nastavení neobsahuje konfigurace terminálu vývodového pole RE F 543 funkční blok SCVCSt, dále zde není provedeno vhodné nastavení měřicích transformátorů napětí pro funkci synchro-check. Technické materiály od firmy ABB neobsahují vhodné schéma a popis zapojení pro testování funkce synchro-check a není v nich uveden podrobný popis konfigurace v českém jazyce.

#### **9.2 Shrnutí nových poznatků práce**

Bylo ověřeno, že terminál REF 543 propojený s demonstračním panelem umožňuje vhodnou konfigurací a zapojením napětí přes svorky panelu na měřící transformátory napětí terminálu REF 543 simulovat fázovací pochod synchronního alternátoru do sítě. Jelikož však nepropojujeme fyzickým spínačem síť a generátor, po splnění fázovacích podmínek dojde k sepnutí výkonového vypínač, ale po jistém čase fázovací podmínky již splněny nejsou. Tento stav by ve skutečné síti nenastal, jelikož by již soustavy byly propojené a generátor by byl držen v synchronismu se společnou sítí.

#### **9.3 Závěry práce a její přínos**

Z výsledků měření je velmi dobře vidět, že při fázování dvou sítí nejvíce záleží na rozdílu frekvence, který nám mění velikost fázového posuvu. Pokud by byly obě frekvence totožné, fázový posun by byl konstantní, a pokud by nebyl v dovolených tolerancích, nebylo by možné přiřazovat generátor. Jak je vidět v časovém průběhu i v komplexní rovině k fázování dochází, pokud jsou fázory napětí velmi blízko sebe, resp. okamžité hodnoty sdružených napětí mají velmi podobný průběh a jsou jen málo posunuté.

#### **9.4 Význam a využití dosažených výsledků**

Práce je zaměřena na pochopení problematiky fázování a způsob řešení konfigurace terminálu RE F 543 s funkcí synchro-check. Práce obsahuje podrobný návod nastavení terminálu a také postup zapojení přístrojů pro testování.

### **POUŽITÁ LITERATURA**

- [1] Bauer, M.; Cigánek, L.; Elektrické stroje a přítroje. 1. vyd. Praha: Státní nakladatelství technické literatury, 1955
- [2] Cigánek, L.; Elektrické stroje. 6. vyd. Praha: Technicko-vědecké nakladatelství, 1951
- [3] Trojánek, Z.; Elektrická část elektráren. 1. vyd. Praha: Vydavatelství ČVUT, 1975
- [4] Bouček, S.; Dočekal, A. ; Elektrárny II: přednášky. 1. vyd. Praha: České vysoké učení technické, 1998. ISBN: 80-01-01279-4
- [5] Ondrášek, M.; Elektrárny II. 2. vyd. Brno: VUT, 1988
- [6] Královský, Z.; Štol, P.; UNIMA-KS Specifikace 6-fázového generátoru [on line], 24.11.2009, <http://www.unima-ks.ez/download/2/66/Specifikace-6phsGen.pdf>
- [7] SCVCSt\_Synchro-Check/Voltage-Check Function, 23.6.2005